**Instrucciones de manejo**

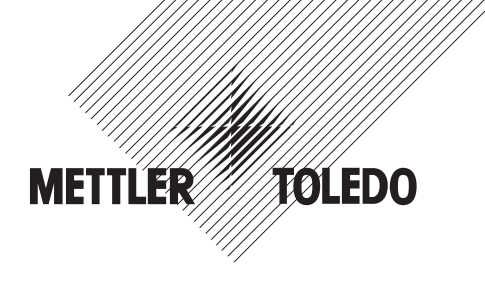

## **METTLER TOLEDO Terminal de pesada IND425**

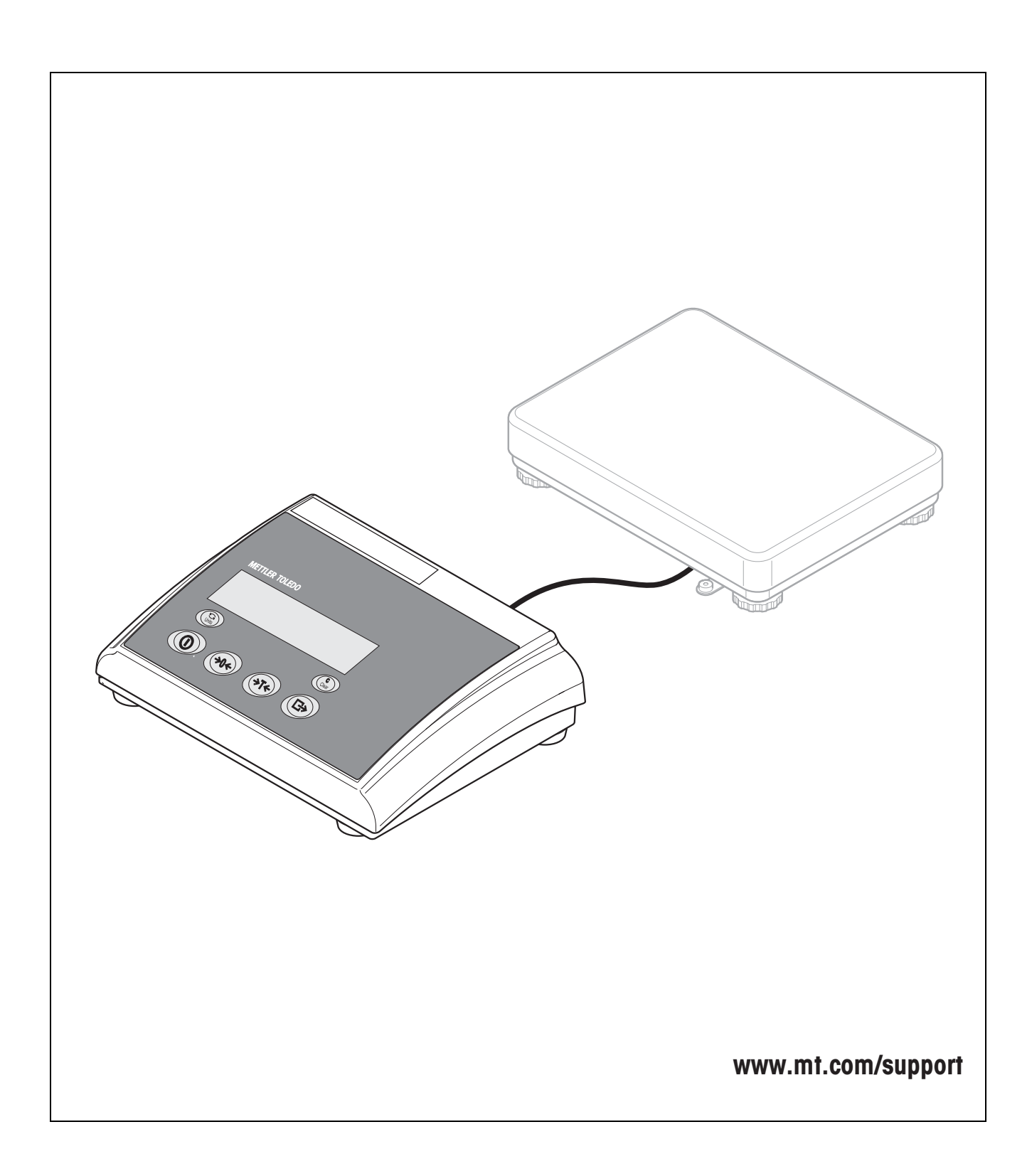

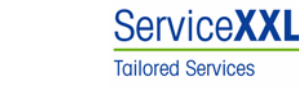

Felicidades por escoger la calidad y precisión de METTLER TOLEDO. El uso adecuado, de acuerdo con este manual de funcionamiento la calibración y el mantenimiento regular por parte de nuestro equipo del servicio técnico formado en fábrica, garantizan una operación fiable y precisa, protegiendo su inversión.

Contáctenos para informarse sobre un contrato de Servicio XXL que se adapte a sus necesidades y presupuesto.

Le invitamos a registrar su producto en www.mt.com/productregistration, de manera que le podamos informar sobre mejoras, actualizaciones y notificaciones importantes referentes a su producto.

# Índice

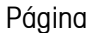

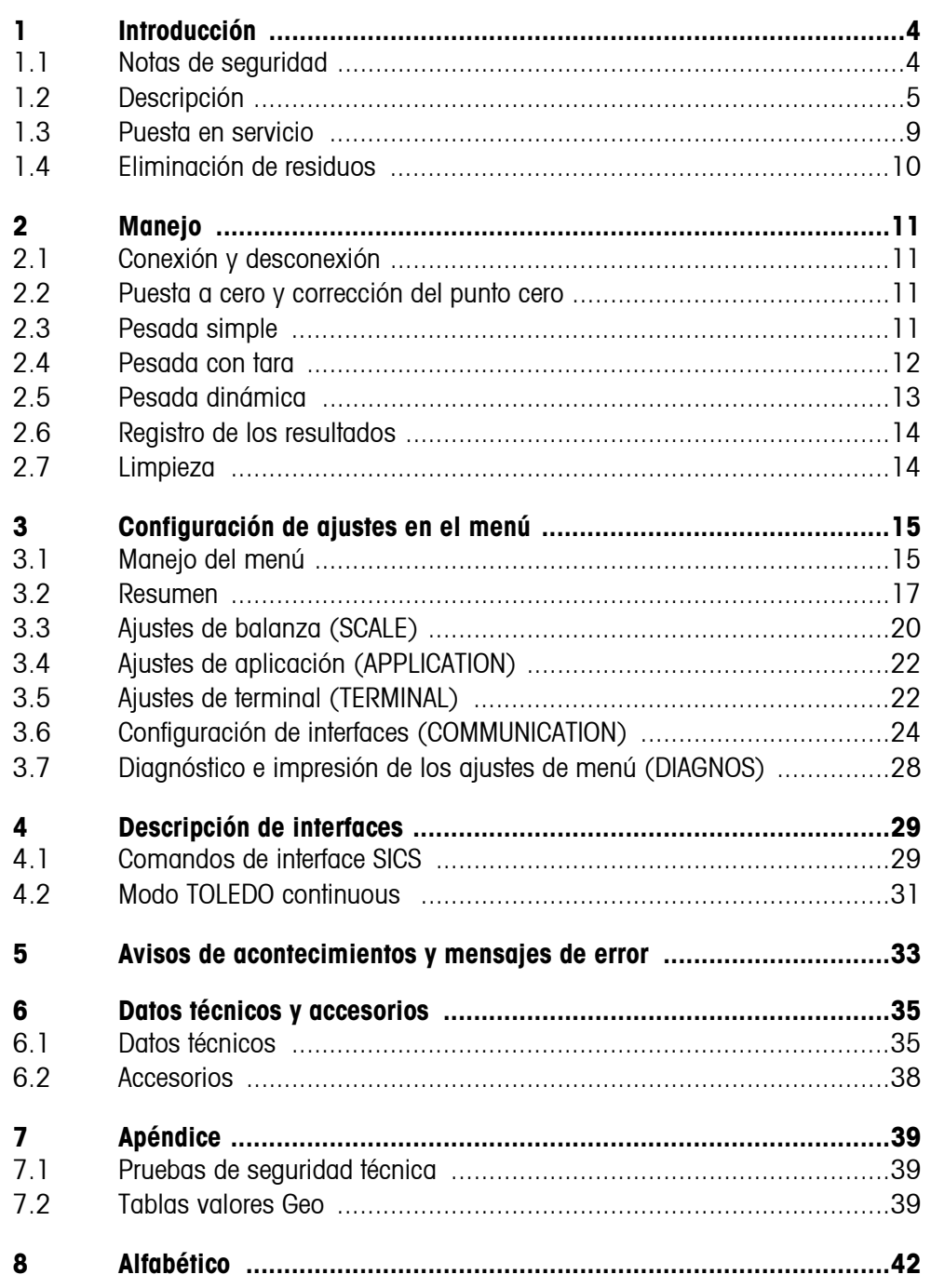

## <span id="page-3-0"></span>**1 Introducción**

## <span id="page-3-1"></span>**1.1 Notas de seguridad**

#### **¡ATENCIÓN!**

¡No utilizar IND425 en entornos con peligro de explosión! En nuestro programa de ventas hay balanzas especiales para entornos con peligro de explosión.

$$
\boxed{\mathsf{P65}}
$$

#### **¡PRECAUCIÓN!**

Los terminales con clase de protección IP65 son a prueba de polvo y están protegidos contra chorros de agua según EN 60529. Estos son adecuados para aplicación en entornos polvorientos y en contacto con líquidos por corto tiempo. Si el terminal ha estado en contacto con líquidos, asegurar que esté nuevamente seco.

También con la clase de protección IP65 el terminal no debe utilizarse en entornos donde existe riesgo de corrosión.

▲ No inundar ni tampoco sumergir nunca la balanza en líquidos.

#### **¡PELIGRO!**

¡Peligro de descarga de corriente!

▲ Antes de cada intervención en el aparato, extraer el enchufe de red.

#### **¡PELIGRO!**

¡Peligro de descarga de corriente con el cable de red deteriorado!

- ▲ Comprobar el cable de red con regularidad, y en caso de deterioro, desconectar inmediatamente el aparato.
- ▲ Dejar en la parte trasera del equipo un espacio libre de al menos 3 cm, para evitar doblar demasiado el cable de red.

#### **¡ATENCIÓN!**

¡No abrir nunca el aparato!

El no cumplimiento anula el derecho de garantía. El aparato debe ser abierto sólo por personal autorizado.

▲ Llamar al servicio posventa METTLER TOLEDO.

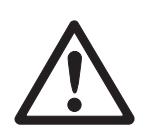

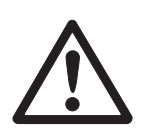

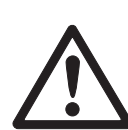

#### **Observación Aplicación en el sector de productos alimenticios**

Las partes que pueden tener contacto con los productos alimenticios son lisas y fácil de limpiar. Los materiales empleados no se hacen pedazos y están exentos de sustancias nocivas.

En el sector de productos alimenticios se recomienda utilizar la funda protectora incluida en el envío.

- ➜ Limpiar la funda protectora periódicamente con cuidado.
- → Sustituir inmediatamente las fundas protectoras deterioradas o cuando están muy sucias.

## **1.2 Descripción**

<span id="page-4-0"></span>Al terminal IND425 se pueden conectar plataformas de pesada de METTLER TOLEDO sin ninguna dificultad.

La alimentación de corriente se realiza a través de un equipo de alimentación de red incorporado o a través de una batería externa.

<span id="page-4-1"></span>Además se puede pedir una de las siguientes opciones:

- Interface RS232 ó RS485 adicionales
- Interface Ethernet
- Interface USB
- Digital I/O
- OptionPac para AccuPac

#### **1.2.1 Resumen**

- **1** Display
- **2** Especificaciones, placa de características
- **3** Teclas

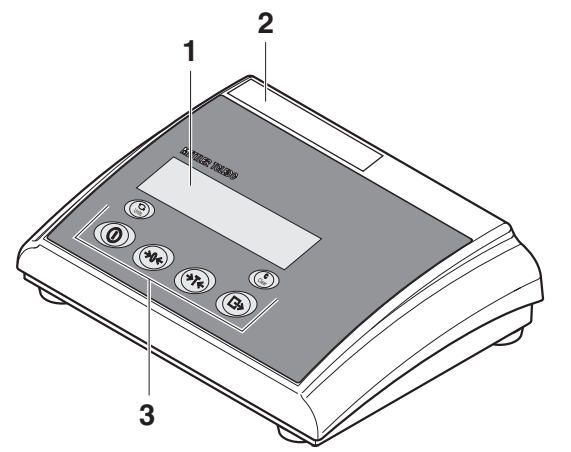

- **1** Conexión fuente de alimentación
- **2** Conexión de plataforma de pesada
- **3** Interface opcional
- **4** Interface RS (estándar)

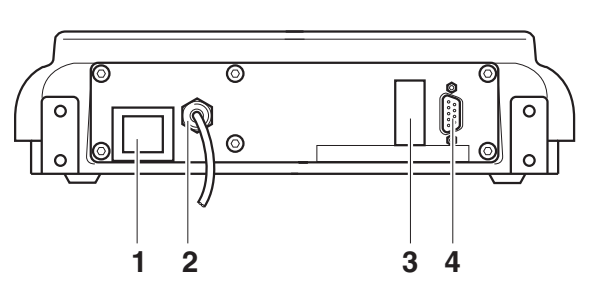

#### **1.2.2 Indicador**

<span id="page-6-0"></span>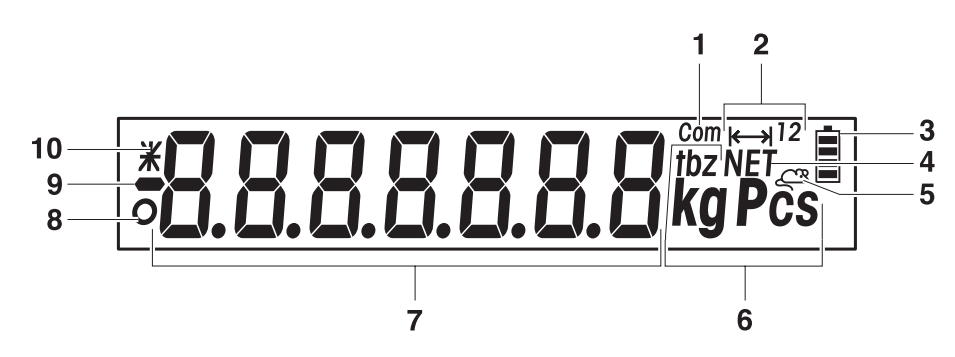

- Interface activo
- Indicación campo de pesada
- Estado de carga del acumulador; sólo en balanzas con acumulador
- Símbolo para indicación de valores neto
- Símbolo para pesada dinámica
- Unidades de peso
- Indicador de 7 segmentos, 7 dígitos, con punto decimal
- Control de estabilización (se apaga cuando se obtiene un valor de peso estable)
- Signo
- Símbolo para identificación de valores de peso modificados o calculados, p.ej. mayor resolución, peso mínimo insuficiente

#### **1.2.3 Teclado**

#### <span id="page-7-0"></span>**Funciones principales**

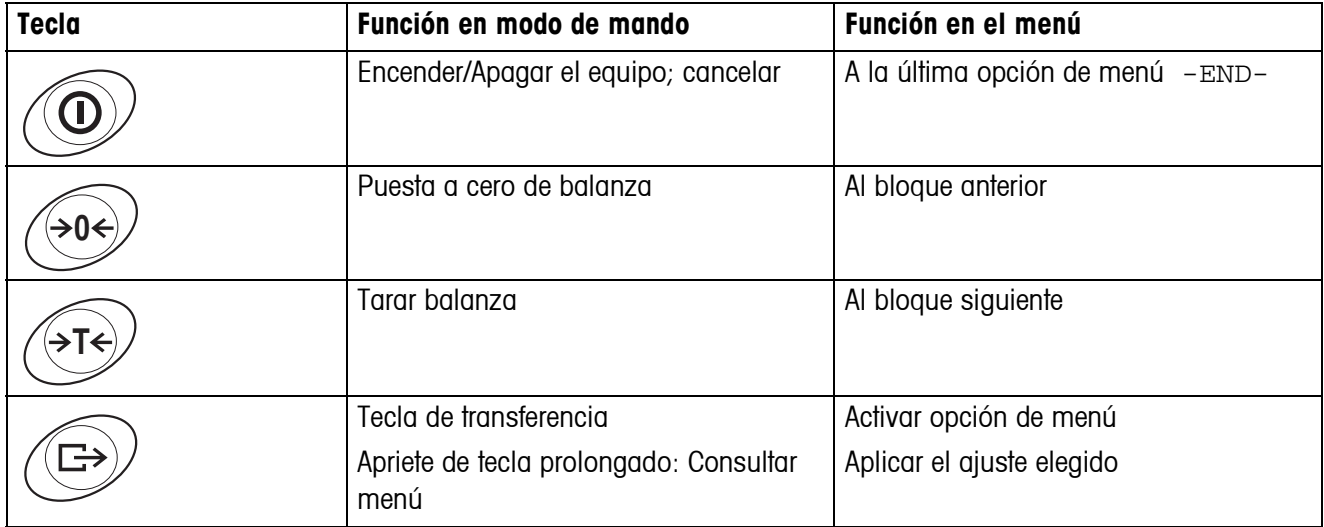

#### **Funciones adicionales**

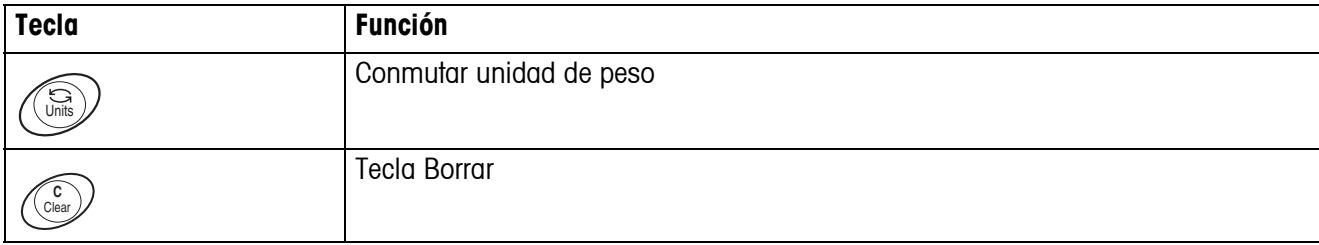

## **1.3 Puesta en servicio**

<span id="page-8-0"></span>Para la puesta en servicio conectar el terminal a una plataforma de pesada analógica METTLER TOLEDO (véase Instrucciones de instalación METTLER TOLEDO terminales IND4.. o llamar al servicio posventa METTLER TOLEDO).

#### **1.3.1 Conexión de la fuente de alimentación**

#### <span id="page-8-1"></span>**¡ATENCIÓN!**

Antes de conectar a la red eléctrica, comprobar si el valor de tensión indicado en la placa de características coincide con la tensión de red del lugar.

- ▲ De ningún modo conectar el equipo, si el valor de tensión indicado en la placa de características es diferente al de la tensión de red del lugar.
- **→** Insertar la clavija de red en la caja de enchufe.

Después de la conexión el equipo ejecuta un autotest, y está listo para el servicio cuando aparece la indicación de cero.

→ Calibrar el equipo para garantizar la mayor precisión posible, véase sección [3.3.1.](#page-19-1)

**Observación** Las balanzas parcialmente certificadas (primera fase del certificación) deberán ser certificadas por una oficina autorizada o por el servicio posventa METTLER TOLEDO.

**→** Llamar al servicio posventa METTLER TOLEDO.

Los terminales con AccuPac pueden funcionar en uso normal aprox. 30 horas sin conexión a la red. Para ello es necesario que la iluminación de fondo esté apagada, y que no esté conectado ningún equipo periférico.

El símbolo de batería indica el estado de carga actual del acumulador incorporado. 1 segmento corresponde aprox. a 25 % de capacidad. Si el símbolo parpadea, el acumulador se debe cargar (mín. 4 h). Si se continúa trabajando durante el proceso de carga, se prolonga el tiempo de carga. El acumulador está asegurado contra sobrecarga.

El tiempo de carga del acumulador es aprox. 6 horas. Si se continúa trabajando durante el proceso de carga, se prolonga el tiempo de carga. La vida útil del acumulador alcanza para 1000 ciclos de carga/descarga aproximadamente.

#### **Observación** El acumulador es también adecuado para funcionamiento a red permanente.

**→ A fin de aprovechar la capacidad nominal máxima, recomendamos descargar el** acumulador a intervalos con regularidad (aprox. cada 4 semanas).

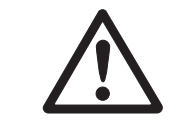

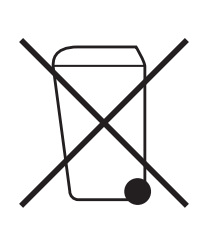

## <span id="page-9-0"></span>**1.4 Eliminación de residuos**

En cumplimiento de los requisitos de la Directiva Europea 2002/96 CE sobre Equipos Eléctricos y Electrónicos Antiguos (WEEE), este aparato no deberá desecharse junto con la basura doméstica. Esto rige conforme al sentido también para los países de la UE, de acuerdo a las reglamentaciones nacionales vigentes.

**→** Le rogamos desechar este producto en un recogimiento separado para equipos eléctricos y electrónicos cumpliendo las reglamentaciones locales.

En lo que respecta a preguntas de aspecto general, le rogamos dirigirse a la autoridad encargada o al comerciante donde adquirió este aparato.

En caso de transferir este aparato (p.ej. para fines de uso con carácter privado o profesional/industrial) esta disposición se deberá transmitir conforme al sentido.

Muchas gracias por su contribución a la protección del medio ambiente.

Si el aparato está equipado con un acumulador:

El acumulador de níquel hidruro de metal (NiMH) no contiene metales pesados. Sin embargo no deberá desecharse junto con la basura normal.

➜ Observar las prescripciones locales para la eliminación de los materiales de amenaza ambiental.

## <span id="page-10-0"></span>**2 Manejo**

## <span id="page-10-1"></span>**2.1 Conexión y desconexión**

**Conexión →** Apretar (**①**).

<span id="page-10-4"></span>La balanza ejecuta un test del display. La balanza está lista para el servicio cuando aparece la indicación de peso.

#### **Desconexión**  $\rightarrow$  Apretar  $\textcircled{1}$ .

<span id="page-10-5"></span><span id="page-10-2"></span>Antes de que el indicador se apaga, aparece brevemente -OFF-.

### **2.2 Puesta a cero y corrección del punto cero**

La función puesta a cero corrige la influencia de todo ligero ensuciamiento en el plato de carga.

- **Manual** 1. Descargar la balanza.
	- 2. Apretar  $\widehat{309}$ .

La indicación de cero aparece.

#### **Automáticamente** En el menú de las balanzas no apta para certificación puede desactivarse la corrección automática del punto cero, o modificarse el valor.

En ajuste de fábrica, la puesta a cero de la balanza se corrige automáticamente con la balanza sin carga.

## **2.3 Pesada simple**

- <span id="page-10-3"></span>1. Poner la mercancía para pesar.
- 2. Esperar hasta que el control de estabilización  $\bullet$  se apaga.
- 3. Leer el resultado de la pesada.

### <span id="page-11-0"></span>**2.4 Pesada con tara**

#### **2.4.1 Tarar**

 $\rightarrow$  Poner un recipiente vacío y apretar  $\cancel{\rightarrow}$ r $\cancel{\rightarrow}$ .

Aparecen la indicación de cero y el símbolo **NET**.

<span id="page-11-2"></span>El peso de tara permanece almacenado, hasta que es borrado.

#### **2.4.2 Borrar tara**

 $\rightarrow$  Descargar la balanza y apretar  $\cancel{\rightarrow}$ T $\cancel{\rightarrow}$ .

El símbolo **NET** desaparece, y la indicación de cero aparece.

-o-

 $\rightarrow$  Apretar  $\binom{c}{\text{Clear}}$ .

<span id="page-11-1"></span>Si en el menú está activado A.CL-tr, el peso de tara se borra automáticamente, tan pronto como se descarga la balanza.

#### **2.4.3 Tara automática**

#### **Requisito**

A-tArE está activada en el menú bajo SCALE –> tArE, el símbolo **T** parpadea en el indicador.

La mercancía para embalar debe ser más pesada que 9 pasos de indicación de la balanza.

**→** Poner el recipiente o la mercancía para embalar.

El peso del embalaje se almacena automáticamente como peso de tara, la indicación de cero y el símbolo **NET** aparecen.

#### **2.4.4 Tara consecutiva**

#### <span id="page-12-2"></span>**Requisito**

La función de tara CHAIn.tr está activada en el menú.

Con esta función se puede tarar varias veces, cuando p.ej. se ponen cartones entre cada capa en un recipiente.

1. Poner el primer recipiente o la mercancía para embalar, y apretar  $\beta \tau_{\xi}$ .

El peso del embalaje se almacena como peso de tara, la indicación de cero y el símbolo **NET** aparecen.

- 2. Pesar la mercancía y leer/imprimir el resultado.
- 3. Poner el segundo recipiente o la mercancía para embalar, y apretar  $\beta$ T $\epsilon$ ) de nuevo.

El peso total colocado se almacena como nuevo peso de tara, y la indicación de cero aparece.

- 4. Dosificar la mercancía en el 2º recipiente y leer/imprimir el resultado.
- <span id="page-12-1"></span><span id="page-12-0"></span>5. Para otros recipientes, repetir los dos últimos pasos.

## **2.5 Pesada dinámica**

Con la función pesada dinámica se pueden pesar mercancías en movimiento, p.ej. animales vivos. Cuando se activa la función, en el indicador aparece el símbolo  $\leq 2$ .

En la pesada dinámica, la balanza calcula la media de 56 pesadas en un término de 4 segundos.

#### **Con inicio manual Requisito**

En el menú está elegido AVErAGE -> MAnuAL.

La mercancía para pesar debe ser más pesada que 5 pasos de indicación de la balanza.

- 1. Poner la mercancía para pesar en la balanza, y esperar hasta que se haya estabilizado algo.
- 2. Apretar  $\left(\rightleftharpoons\right)$ , para iniciar la pesada dinámica.

Durante la pesada dinámica, en el indicador aparecen segmentos horizontales, luego se muestra el resultado dinámico con el símbolo **\***.

3. Descargar la balanza, para poder iniciar una nueva pesada dinámica.

#### **Con inicio automático Requisito**

En el menú está elegido AVErAGE -> AUtO.

La mercancía para pesar debe ser más pesada que 5 pasos de indicación de la balanza.

1. Poner la mercancía para pesar en la balanza.

La balanza inicia automáticamente la pesada dinámica.

<span id="page-13-2"></span>Durante la pesada dinámica, en el indicador aparecen segmentos horizontales, luego se muestra el resultado dinámico con el símbolo **\***.

<span id="page-13-0"></span>2. Descargar la balanza, para poder realizar una nueva pesada dinámica.

#### **2.6 Registro de los resultados**

Si a la balanza se ha conectado una impresora o un ordenador, los resultados de pesada pueden imprimirse o ser enviados a un ordenador.

 $\rightarrow$  Apretar  $\left(\rightleftharpoons\right)$ .

<span id="page-13-1"></span>El contenido del indicador se imprime o se envía al ordenador.

## **2.7 Limpieza**

#### **¡ATENCIÓN!**

¡Peligro de descarga de corriente!

▲ Antes de proceder a la limpieza con un trapo húmedo, extraer la clavija de red, para aislar el equipo de la red eléctrica.

Otras indicaciones para la limpieza:

- Utilizar un trapo húmedo.
- No utilizar ácidos, sosa o disolventes agresivos.
- No limpiar con equipo limpiador a alta presión o bajo agua corriente.
- Observar todas las prescripciones vigentes sobre los intervalos de limpieza y los agentes de limpieza admitidos.

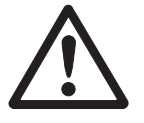

## <span id="page-14-0"></span>**3 Configuración de ajustes en el menú**

En el menú se pueden modificar los ajustes de equipo configurados y activar las funciones, permitiendo así una adaptación individual a las demandas de pesada.

<span id="page-14-3"></span><span id="page-14-1"></span>El menú consta de 6 menús principales, que contienen a su vez varios niveles de submenús.

## **3.1 Manejo del menú**

#### **3.1.1 Pedir el menú e introducir la contraseña**

<span id="page-14-2"></span>El menú comprende 2 niveles de mando: operador y supervisor. El nivel supervisor puede protegerse mediante contraseña. En el suministro del equipo, los dos niveles son accesibles sin contraseña.

<span id="page-14-4"></span>**Menú de operador** 1. Apretar y mantener apretado  $\overline{(\Rightarrow)}$ , hasta que aparece COdE.

2. Apretar  $\widehat{\leftrightarrow}$  de nuevo.

Aparece la opción de menú tErMINL. Sólo el submenú dEVICE es accesible.

<span id="page-14-5"></span>**Menú de supervisor** 1. Apretar y mantener apretado  $\widehat{\leftrightarrow}$ , hasta que aparece COdE.

2. Introducir la contraseña y confirmar con  $\widehat{(\Rightarrow)}$ . Aparece el primer menú SCALE.

**Observación** En el suministro del equipo no se ha definido la contraseña del supervisor, por eso, en la primera llamada del menú, contestar la demanda de contraseña con  $\widehat{a}$ . Si después de algunos segundos no se ha introducido todavía una contraseña, la balanza retorna al modo de pesada.

#### **Contraseña de emergencia para la entrada del supervisor al menú**

Si ha olvidado la contraseña asignada para la entrada del supervisor al menú, tiene todavía la posibilidad de acceso al menú:

→ Apriete  $\rightarrow 3$  veces, y confirme con  $\rightarrow$ .

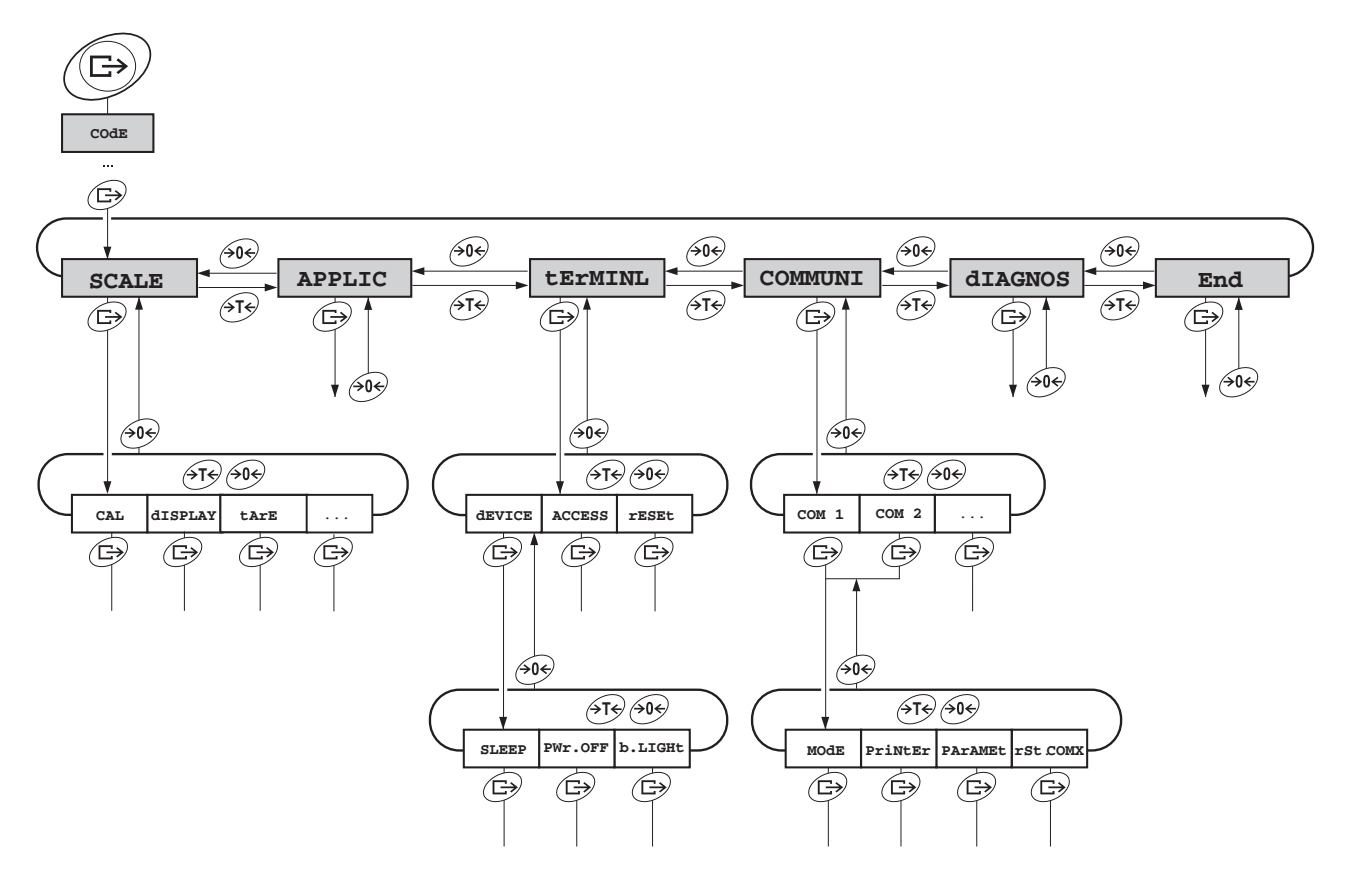

#### <span id="page-15-0"></span>**3.1.2 Selección y configuración de parámetros**

- **Hojear páginas en un nivel**
- $\rightarrow$  Avanzar al bloque siguiente: apretar  $\cancel{\rightarrow}$ T $\cancel{\rightarrow}$ .
- → Retroceder al bloque anterior: apretar  $\rightarrow 0$ .
- **Activar opción de menú / Aplicar selección**
	- $\rightarrow$  Apretar  $\widehat{(\rightarrow)}$
	- **Terminar el menú** 1. Apretar  $\textcircled{1}$ .
		- Aparece la última opción End.
		- 2. Apretar  $\widehat{\leftrightarrow}$ . Aparece la consulta SAVE.
		- 3. Confirmar la consulta con  $\widehat{G}$  para memorizar los ajustes y retornar al modo de pesada
			- -o-
		- $\rightarrow$  Apretar  $\cancel{\rightarrow}$  para retornar al modo de pesada sin memorizar.

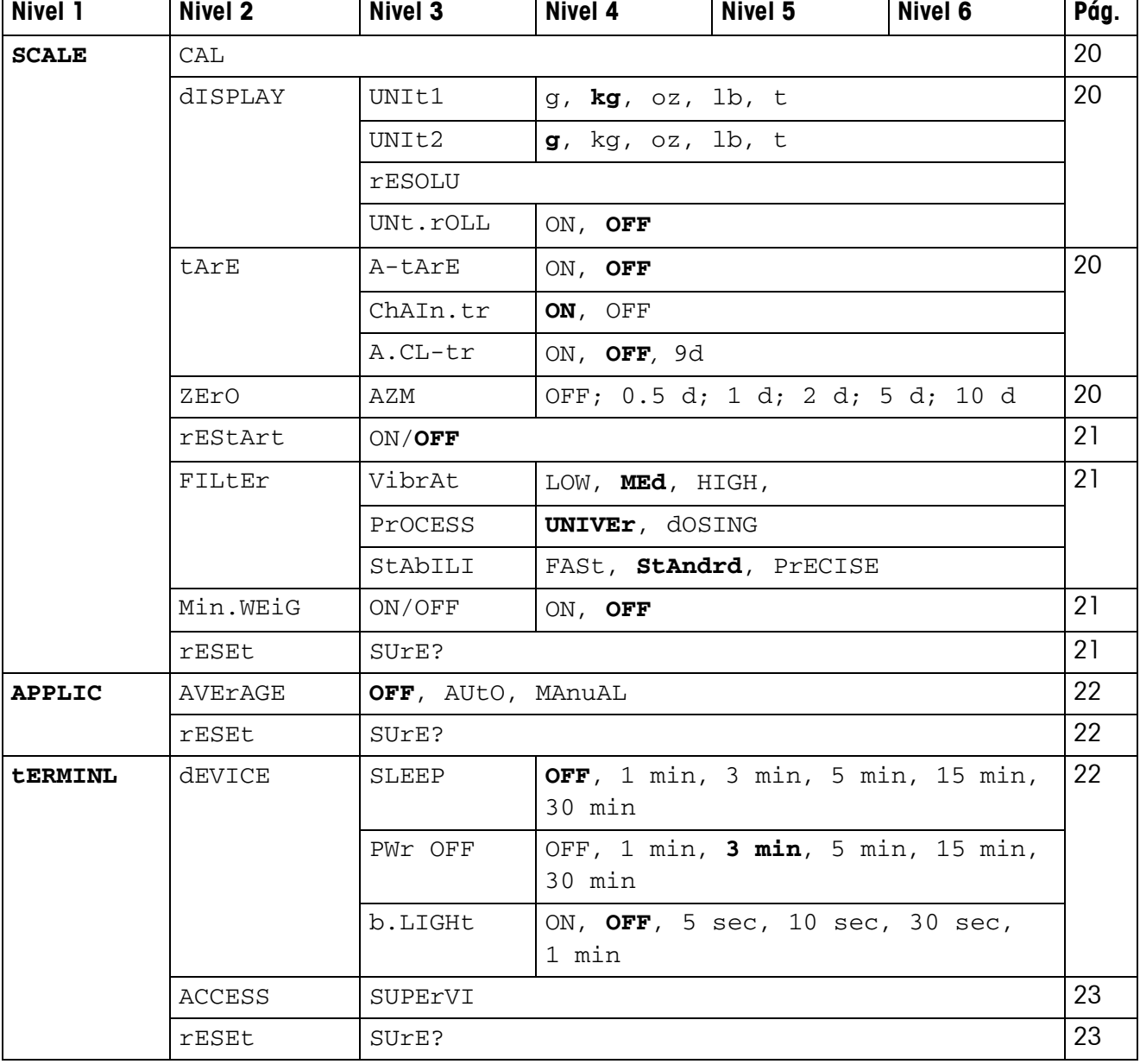

## <span id="page-16-1"></span><span id="page-16-0"></span>**3.2 Resumen**

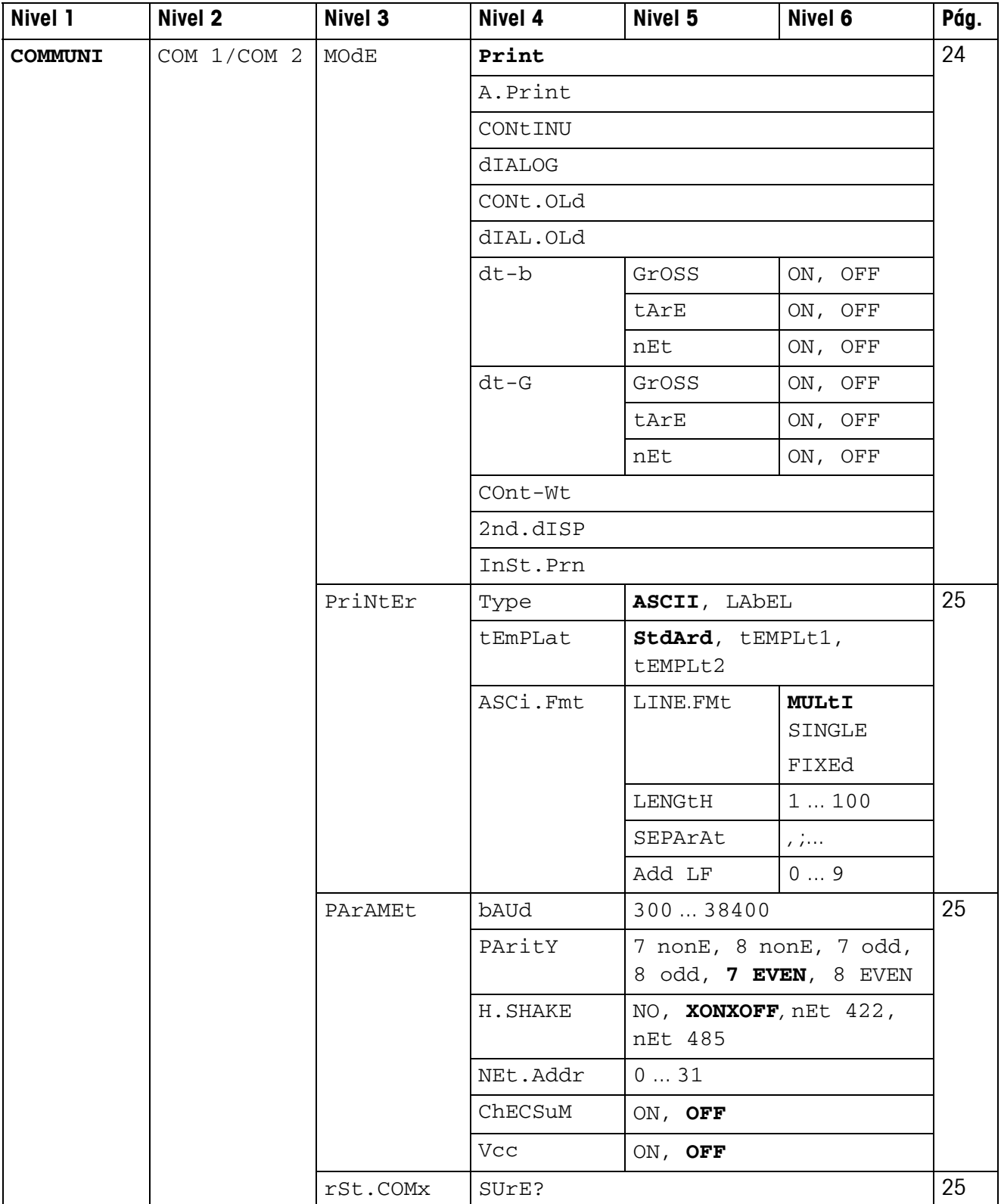

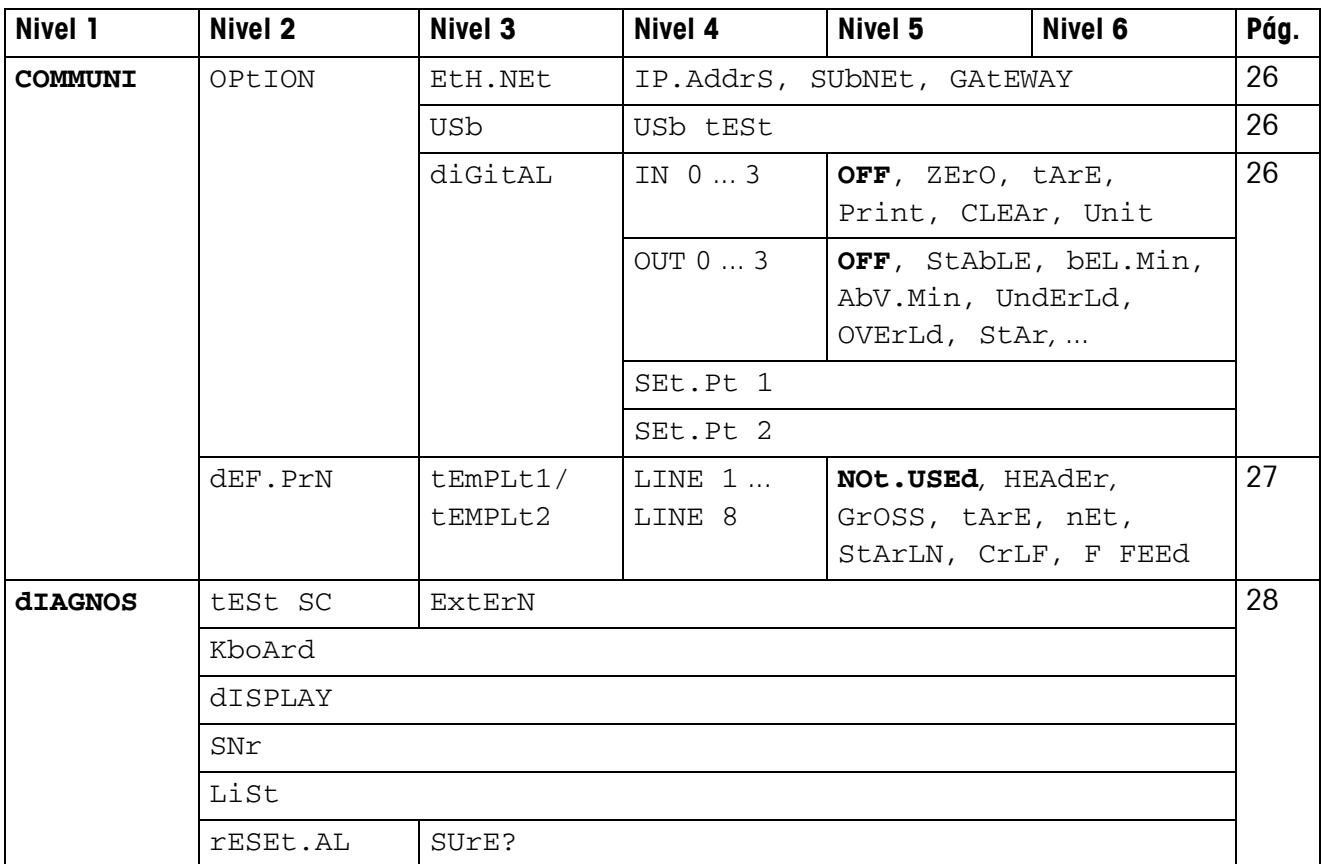

## <span id="page-19-0"></span>**3.3 Ajustes de balanza (SCALE)**

#### **3.3.1 CAL – Calibrado (ajuste)**

<span id="page-19-8"></span><span id="page-19-6"></span><span id="page-19-1"></span>Esta opción de menú no está disponible para las balanzas certificadas sin pesa de calibración interna.

<span id="page-19-2"></span>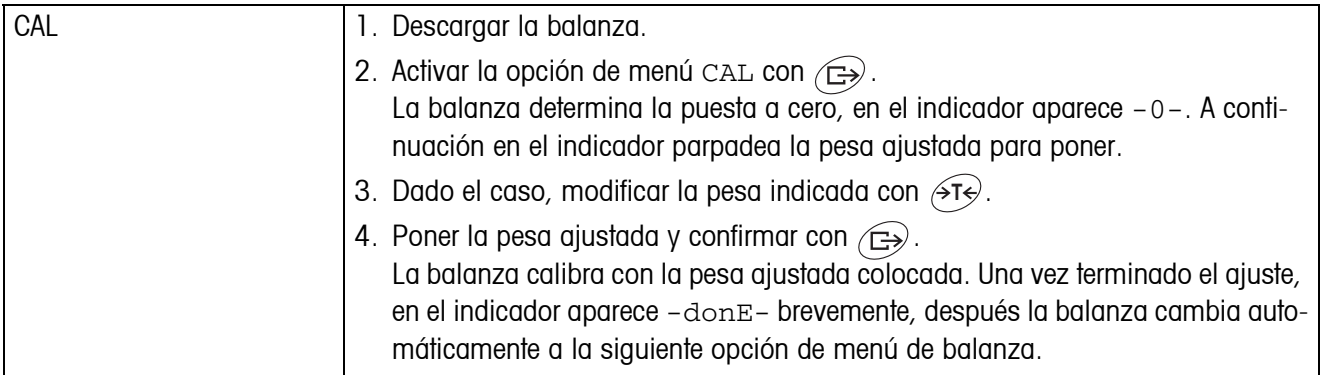

#### <span id="page-19-9"></span><span id="page-19-7"></span>**3.3.2 DISPLAY – Unidad de pesada y exactitud del indicador**

<span id="page-19-3"></span>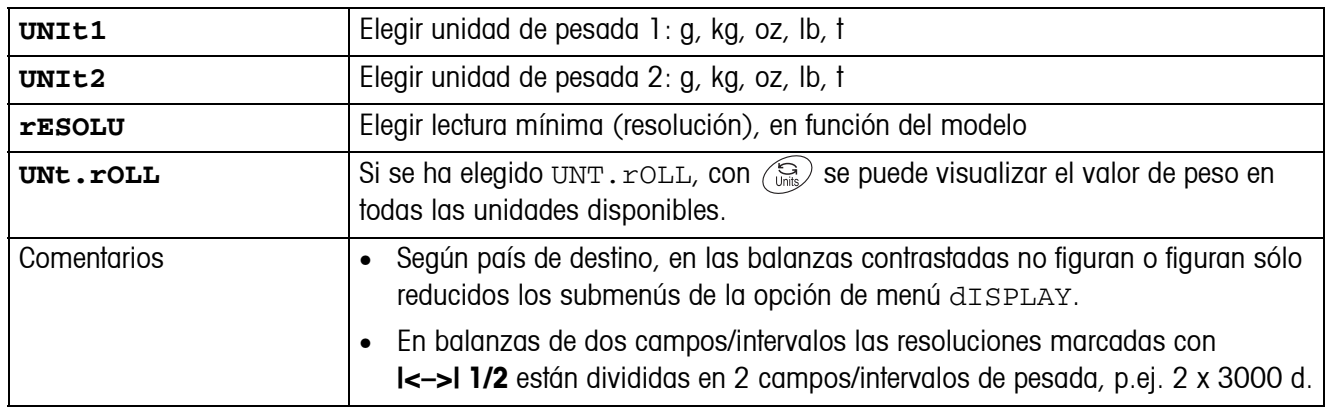

#### **3.3.3 TARA – Función tara**

<span id="page-19-4"></span>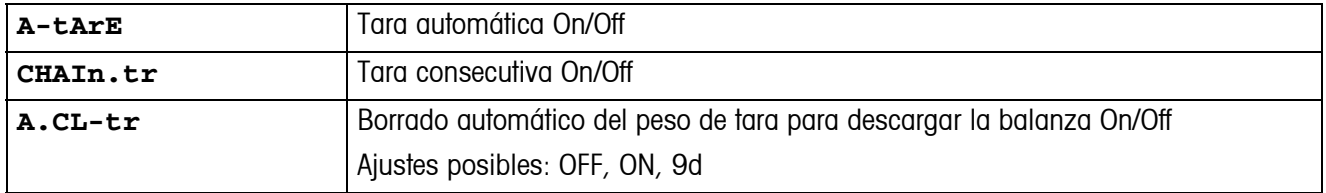

#### **3.3.4 ZERO – Corrección de puesta a cero automática**

<span id="page-19-5"></span>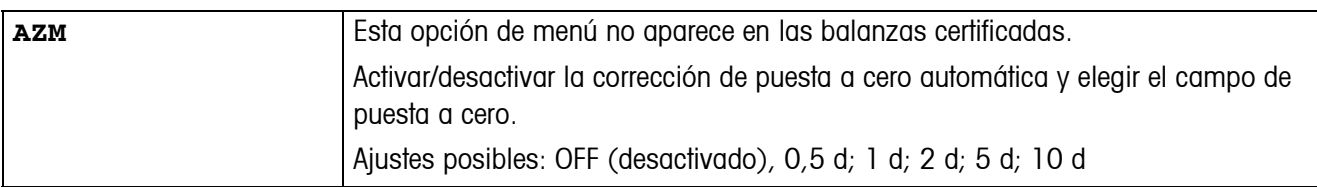

#### **3.3.5 RESTART – Almacenamiento automático de la puesta a cero y el valor de tara**

<span id="page-20-0"></span>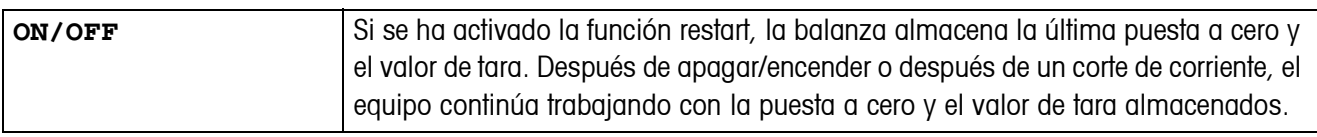

#### <span id="page-20-4"></span>**3.3.6 FILTER – Adaptación a las condiciones ambientales y a la clase de pesada**

<span id="page-20-1"></span>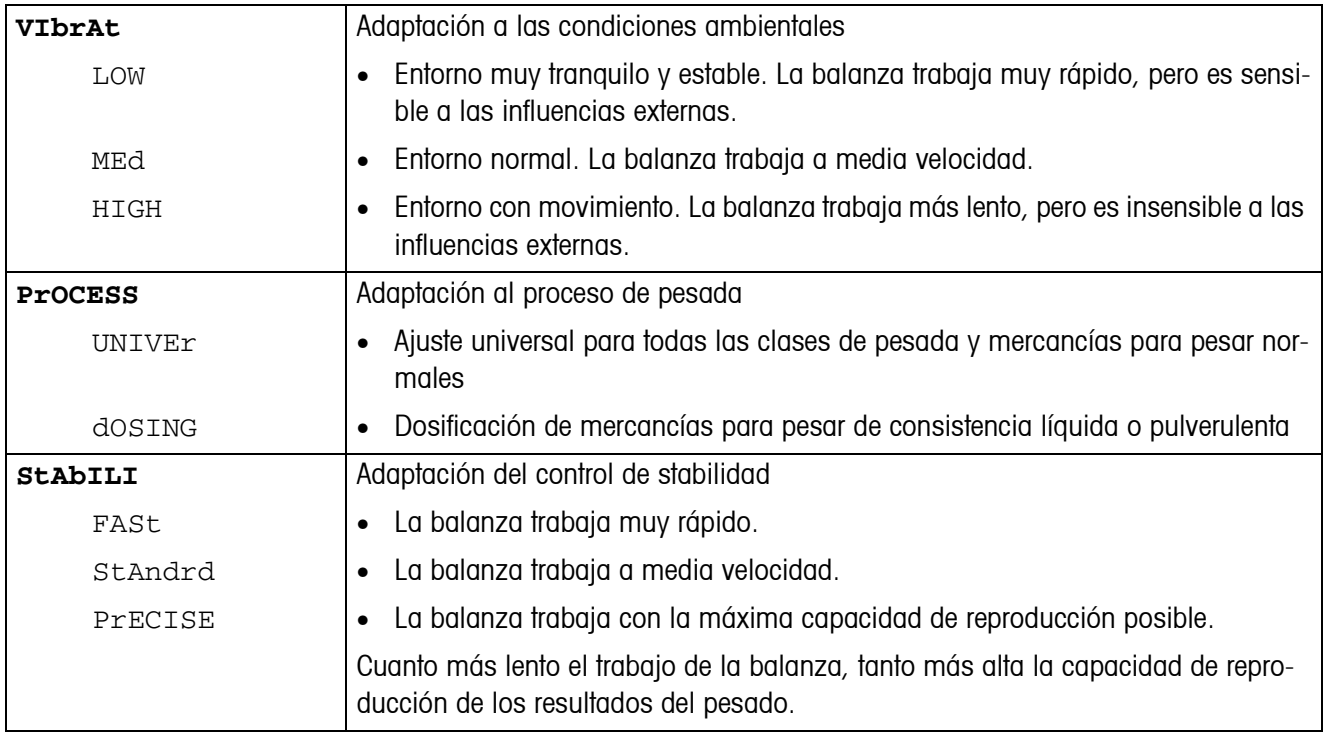

#### **3.3.7 MIN.WEIG – Peso mínimo**

<span id="page-20-5"></span>Esta opción de menú aparece sólo cuando fue puesto un peso mínimo por un técnico de servicio.

<span id="page-20-2"></span>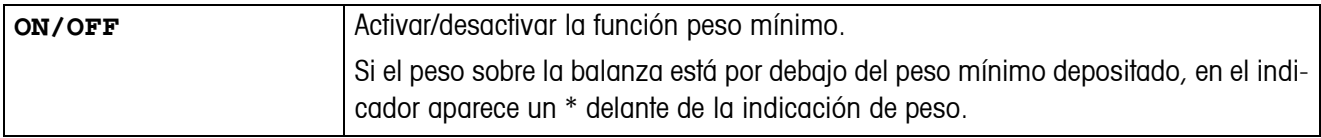

#### **3.3.8 RESET – Restaurar los ajustes de balanza a los ajustes de fábrica**

<span id="page-20-3"></span>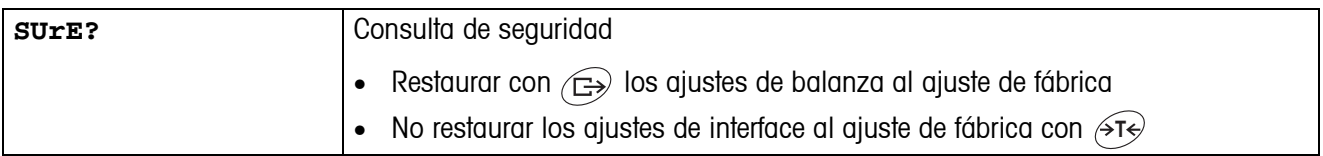

## <span id="page-21-6"></span><span id="page-21-0"></span>**3.4 Ajustes de aplicación (APPLICATION)**

#### **3.4.1 AVERAGE – Cálculo del valor promedio para una carga no estable**

<span id="page-21-2"></span>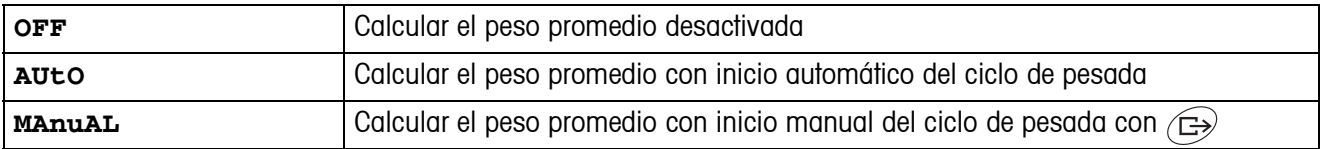

#### <span id="page-21-7"></span>**3.4.2 RESET – Restaurar los ajustes de aplicación a los ajustes de fábrica**

<span id="page-21-3"></span>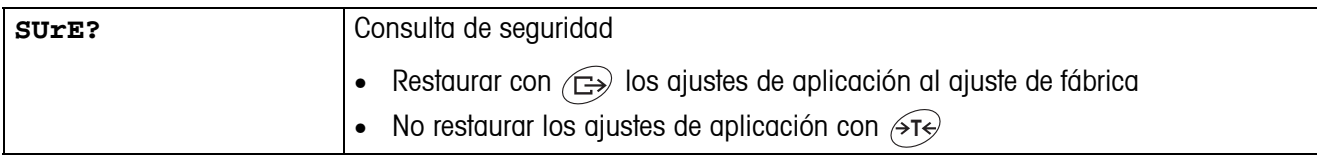

## <span id="page-21-5"></span><span id="page-21-1"></span>**3.5 Ajustes de terminal (TERMINAL)**

#### **3.5.1 DEVICE – Modo adormecer, modo ahorro energético e iluminación de indicador**

<span id="page-21-4"></span>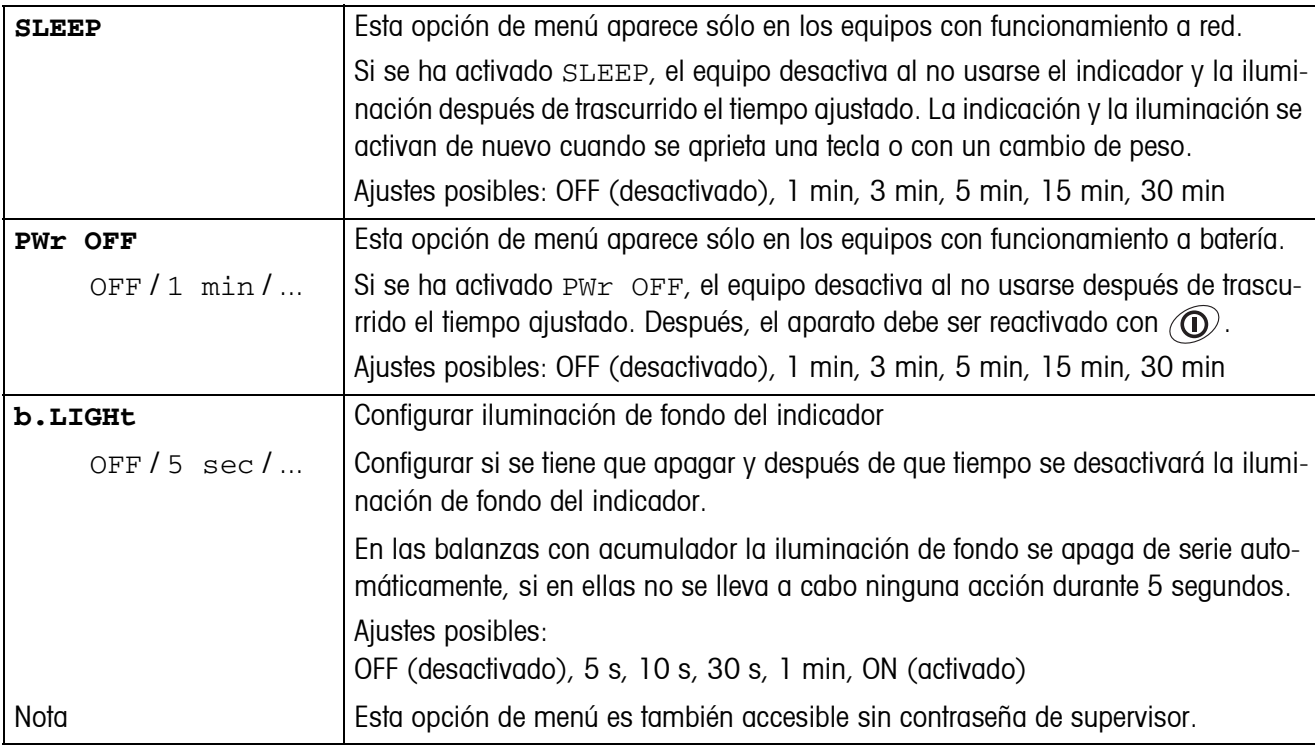

<span id="page-22-0"></span>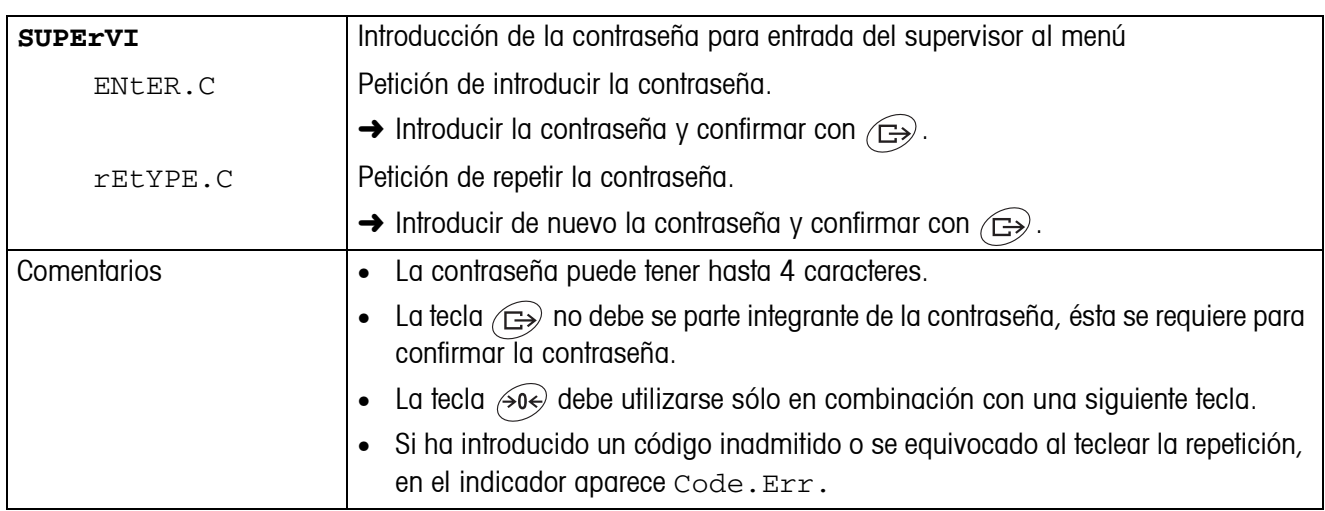

#### **3.5.2 ACCESS – Contraseña para entrada del supervisor al menú**

#### <span id="page-22-2"></span>**3.5.3 RESET – Restaurar los ajustes de terminal a los ajuste de fábrica**

<span id="page-22-1"></span>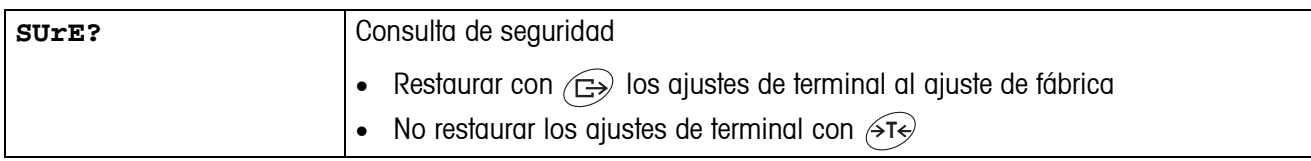

## <span id="page-23-3"></span><span id="page-23-0"></span>**3.6 Configuración de interfaces (COMMUNICATION)**

<span id="page-23-1"></span>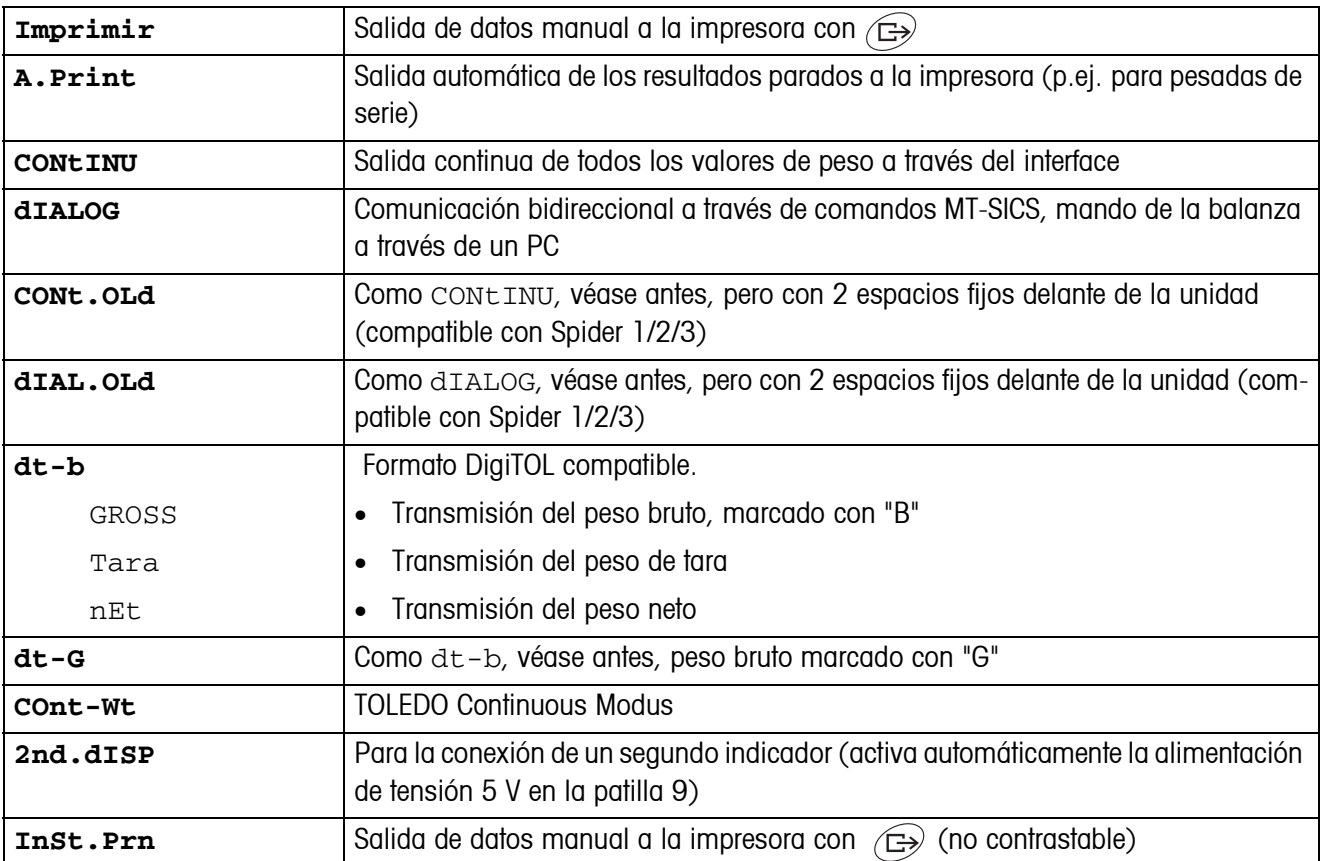

#### <span id="page-23-2"></span>**3.6.1 COM1/COM2 -> MODE – Modo operativo del interface serie**

#### **3.6.2 COM1/COM2 -> PRINTER – Ajustes para la impresión del protocolo**

Esta opción de menú aparece sólo cuando se ha elegido el modo "Print", "A.Print" o "InSt.Prn".

<span id="page-24-0"></span>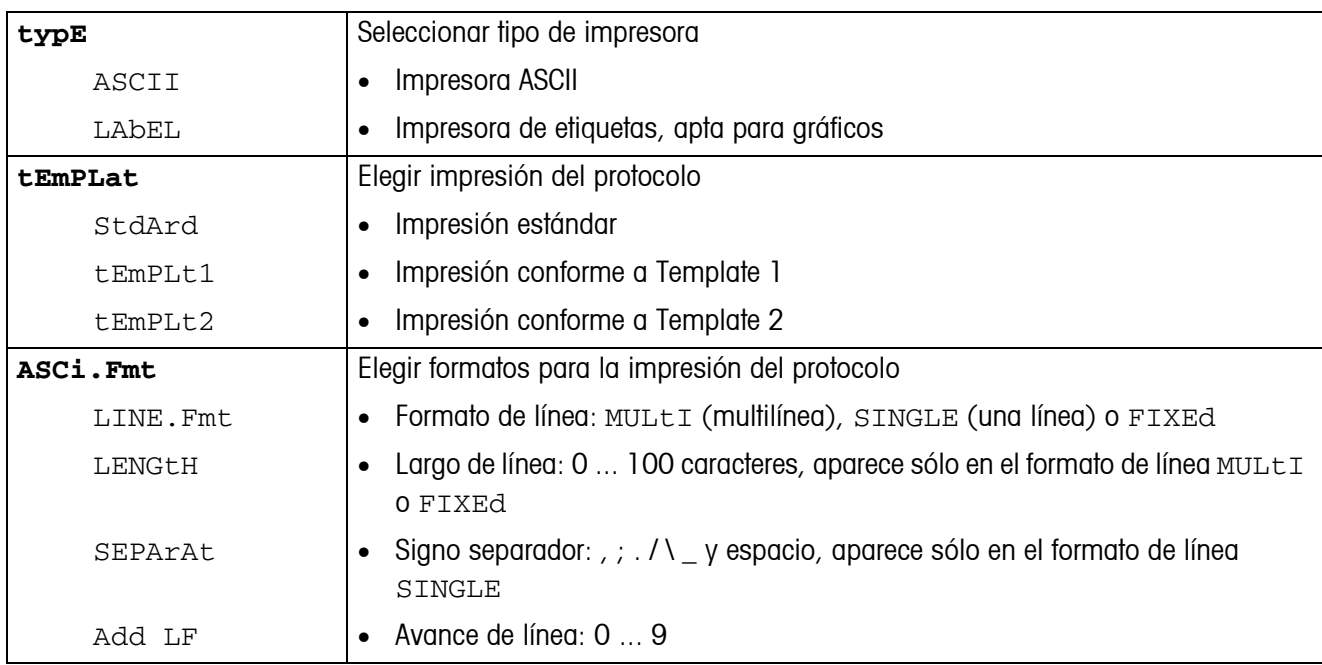

#### <span id="page-24-3"></span>**3.6.3 COM1/COM2 -> PARAMET – Parámetro de comunicación**

<span id="page-24-1"></span>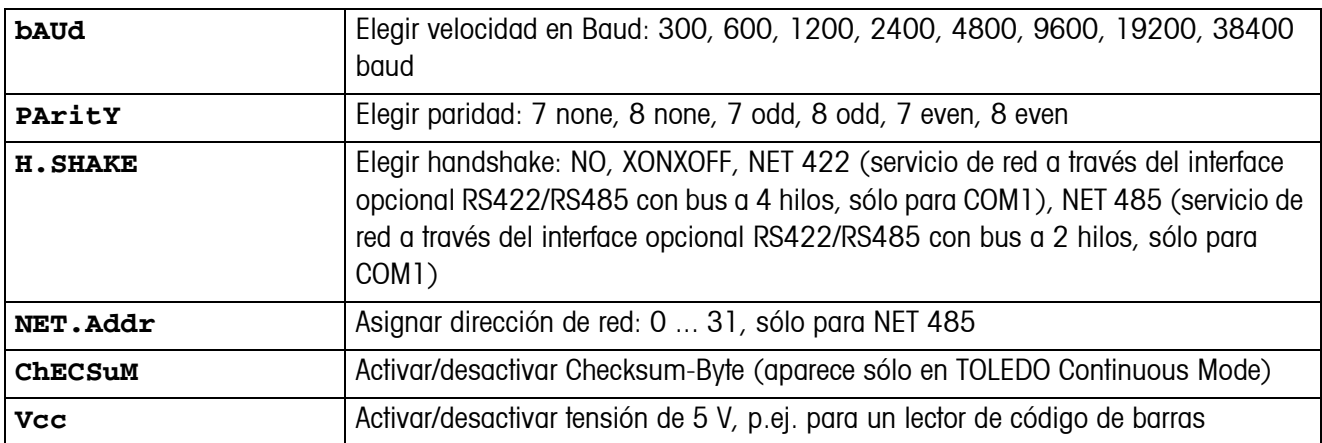

#### <span id="page-24-4"></span>**3.6.4 COM1/COM2 -> RESET COM1/RESET COM2 – Restaurar interface serie a los ajustes de fábrica**

<span id="page-24-2"></span>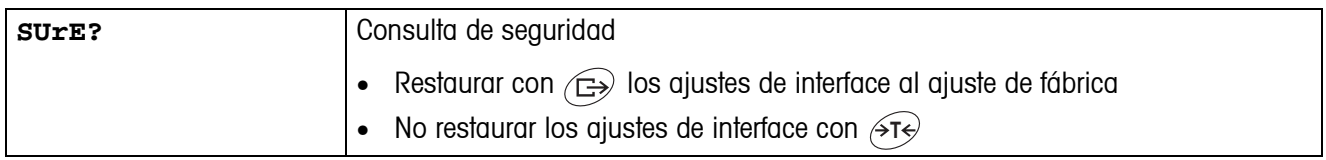

#### **3.6.5 OPTION – Configuración de opciones**

<span id="page-25-1"></span>Si no se ha montado o no se ha configurado todavía ninguna opción, en el display aparece N.A..

<span id="page-25-0"></span>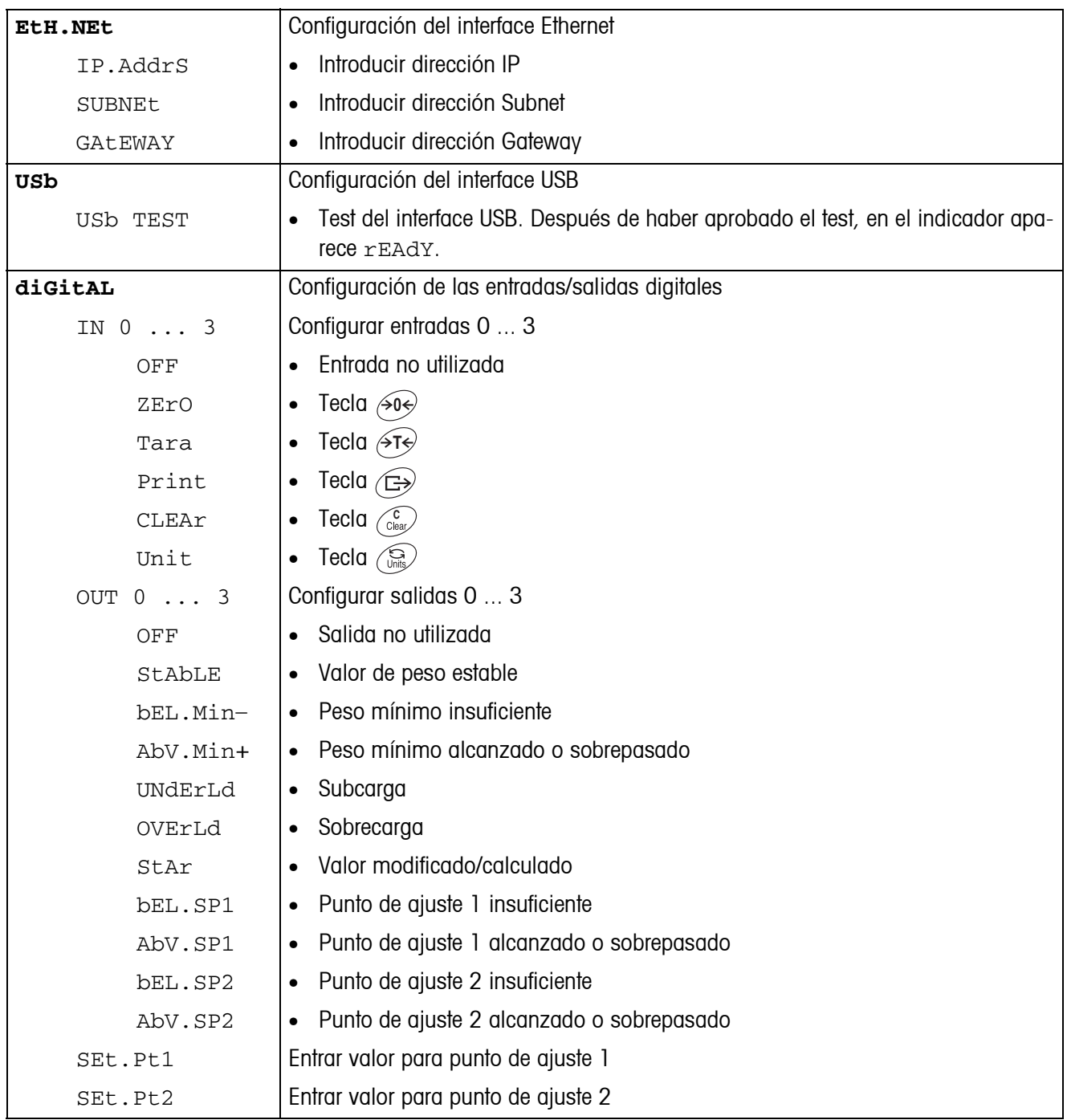

<span id="page-26-0"></span>

| tEMPLt1/tEMPLt2 | Elegir Template 1 o Template2                                                                                                    |
|-----------------|----------------------------------------------------------------------------------------------------|
| LINE 1  8       | Elegir línea                                                                                                    |
| NOt.USEd        | Línea no utilizada<br>$\bullet$                                                                                                    |
| HEAdEr          | Línea como cabecera. El contenido de la cabecera debe definirse a través de un<br>$\bullet$<br>comando de interface, véase sección 4.1. |
| GROSS           | Peso bruto<br>$\bullet$                                                                                                    |
| tArE            | Peso de tara<br>$\bullet$                                                                                                    |
| nEt             | Peso neto<br>$\bullet$                                                                                                    |
| StARLN          | Líneg con $***$<br>$\bullet$                                                                                                    |
| CrLF            | Avance de línea (línea en blanco)<br>$\bullet$                                                                                          |
| FEEd<br>F       | Avance de página<br>$\bullet$                                                                                                    |

**3.6.6 DEF.PRN – Configuración de plantillas (templates)**

<span id="page-27-1"></span>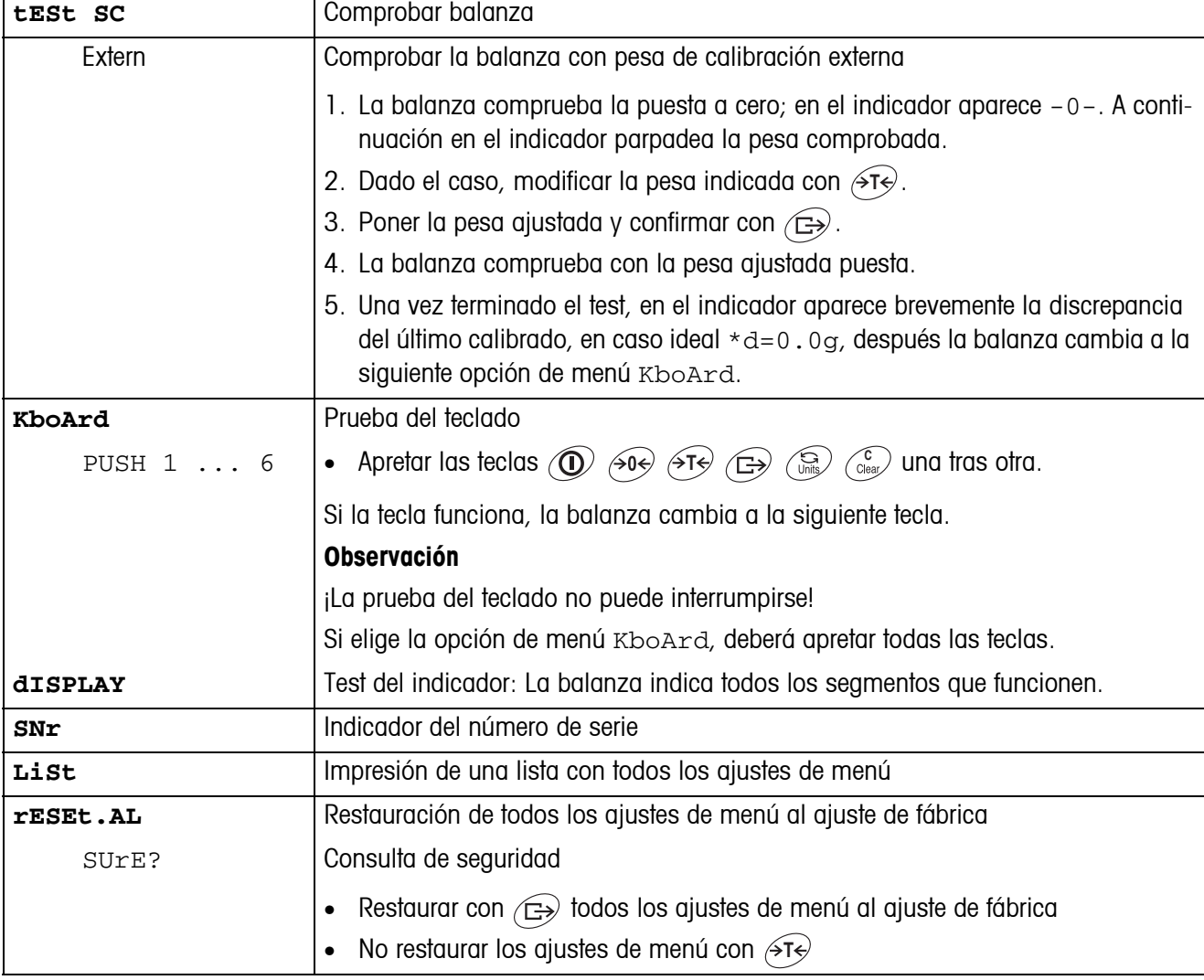

## <span id="page-27-2"></span><span id="page-27-0"></span>**3.7 Diagnóstico e impresión de los ajustes de menú (DIAGNOS)**

## <span id="page-28-0"></span>**4 Descripción de interfaces**

## **4.1 Comandos de interface SICS**

<span id="page-28-2"></span><span id="page-28-1"></span>El terminal IND425 soporta el conjunto de comandos MT-SICS (METTLER TOLEDO **S**tandard **I**nterface **C**ommand **S**et). Los comandos SICS permiten configurar, consultar y manejar el terminal desde un PC. Los comandos SICS se dividen en varios niveles.

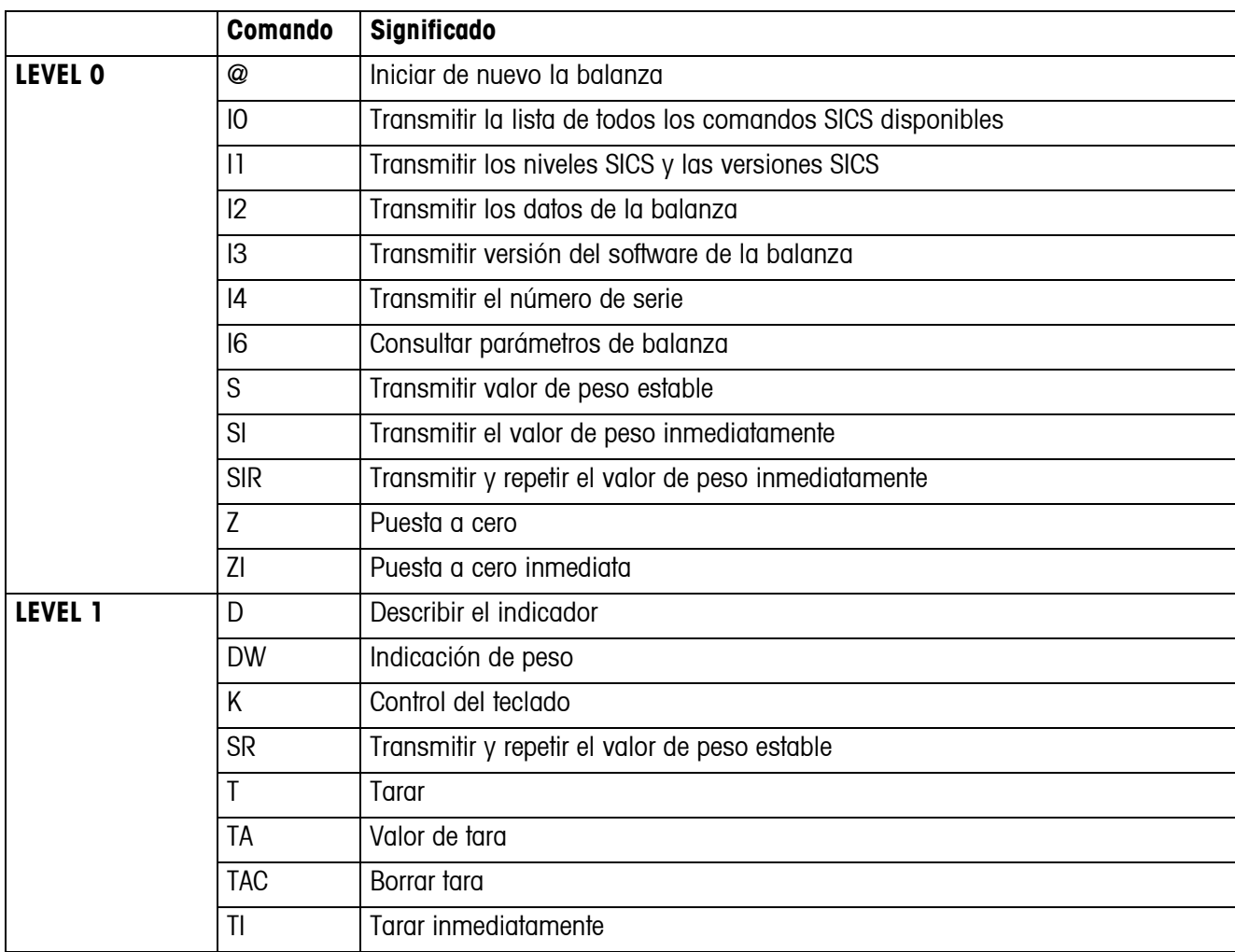

#### **4.1.1 Comandos SICS disponibles**

Los niveles 0 y 1 se tratan de comandos que, en caso de estar implementados, funcionan igual en todas las balanzas o terminales de pesada METTLER TOLEDO.

Además hay otros comandos de interface que se refieren, ya sea a toda la familia de productos, o a la respectiva fase de aplicación. Esta y otras informaciones con respecto al conjunto de comandos MT-SICS se encuentran en el manual MT-SICS (número de pedido 22 011 459, así como bajo www.mt.com) o preguntando a su servicio posventa METTLER TOLEDO.

#### **4.1.2 Requisitos para la comunicación entre balanza y PC**

- La balanza debe estar conectada a través de un cable adecuado con el interface RS232, RS485, USB o Ethernet de un PC.
- El interface de la balanza debe estar configurado al modo operativo "Dialog", véase sección [3.6.1](#page-23-2).
- En el PC debe estar disponible un programa de terminal, p.ej. HyperTerminal.
- En el programa de terminal deben estar configurados los parámetros de comunicación velocidad en Baud y paridad, igualmente como en la balanza, véase sección [3.6.3](#page-24-3).

#### **4.1.3 Notas para el funcionamiento a red a través del interface opcional RS422/485**

<span id="page-29-0"></span>Con el interface opcional RS422/485 se pueden conectar en red hasta 32 balanzas. En el servicio de red la balanza debe ser antes direccionada por el ordenador, para poder transmitir y recibir los resultados de las pesadas.

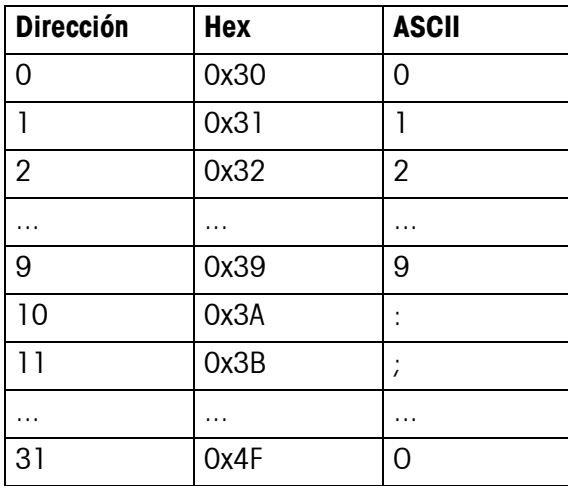

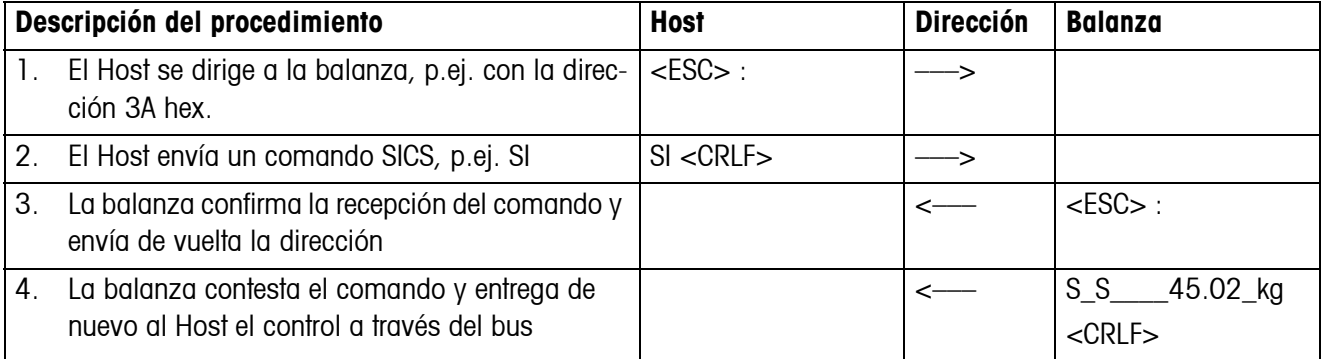

## <span id="page-30-0"></span>**4.2 Modo TOLEDO continuous**

#### **4.2.1 Comandos TOLEDO continuous**

<span id="page-30-1"></span>En el modo TOLEDO continuous, la balanza soporta los siguientes comandos de entrada:

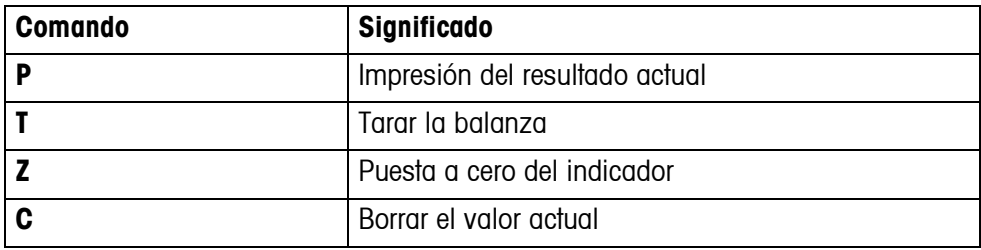

#### **4.2.2 Formato de salida en modo TOLEDO continuous**

En el modo TOLEDO continuous, los valores de peso se transmiten siempre con el siguiente formato:

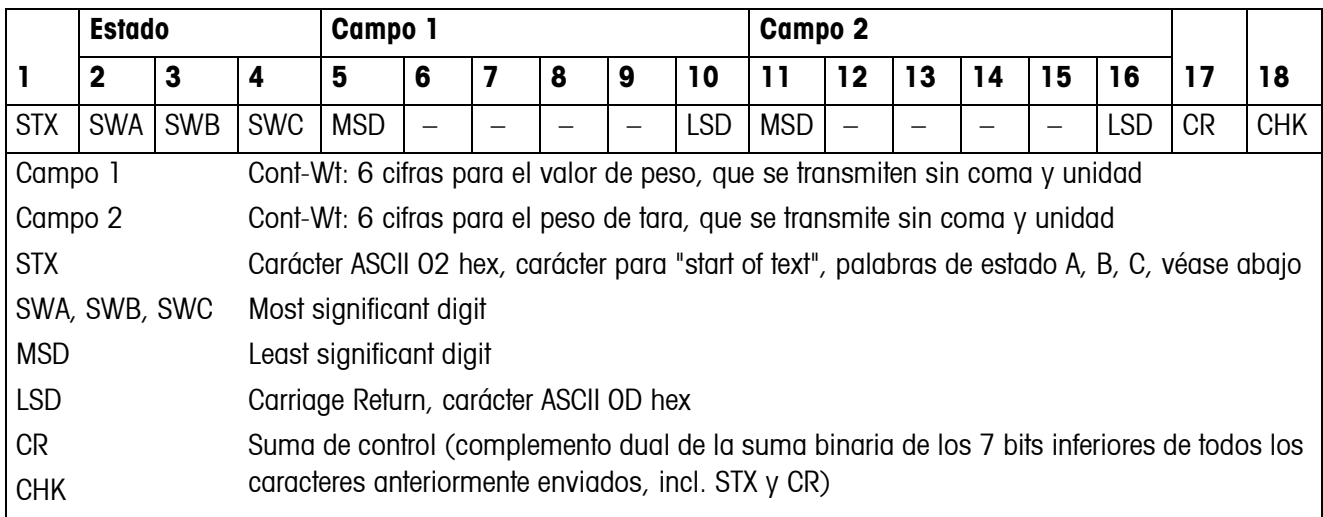

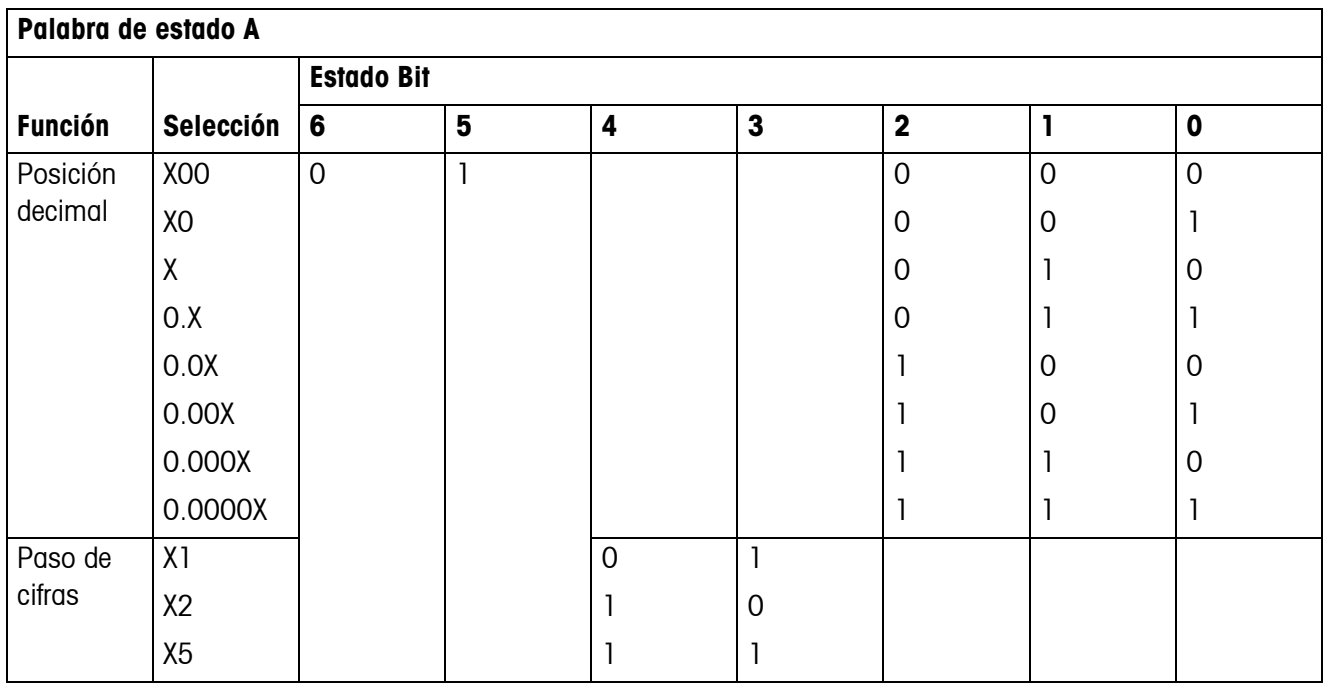

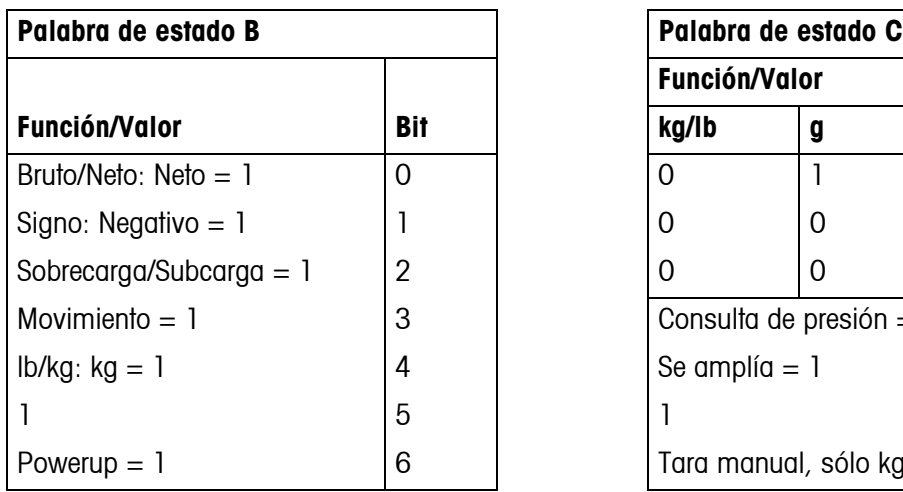

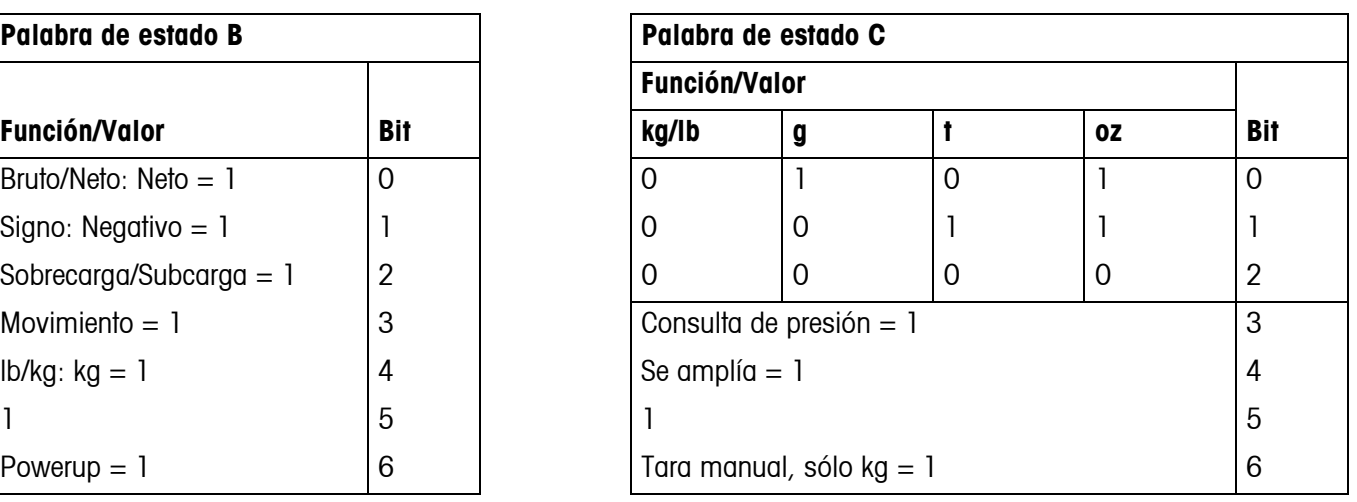

## <span id="page-32-1"></span><span id="page-32-0"></span>**5 Avisos de acontecimientos y mensajes de error**

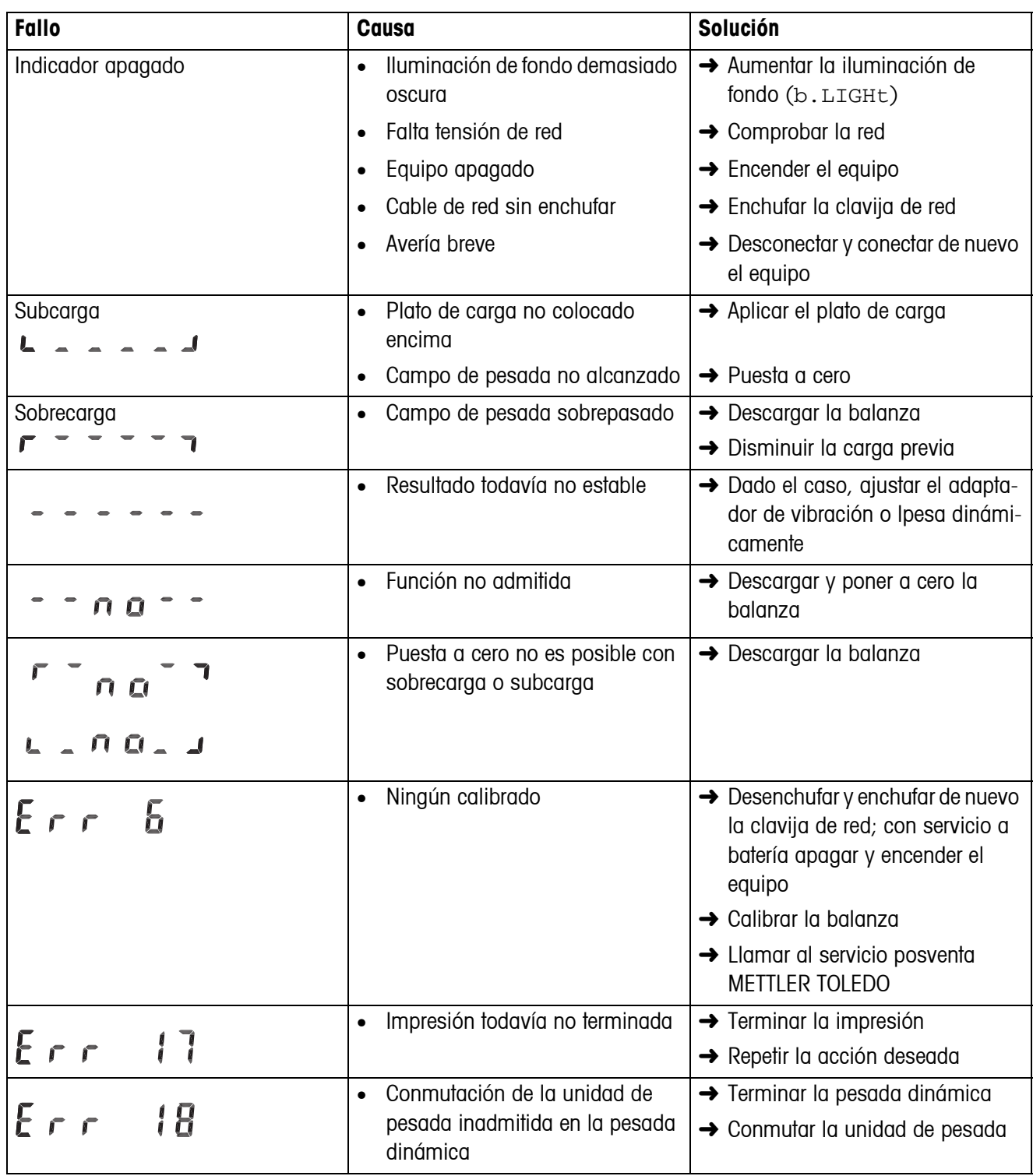

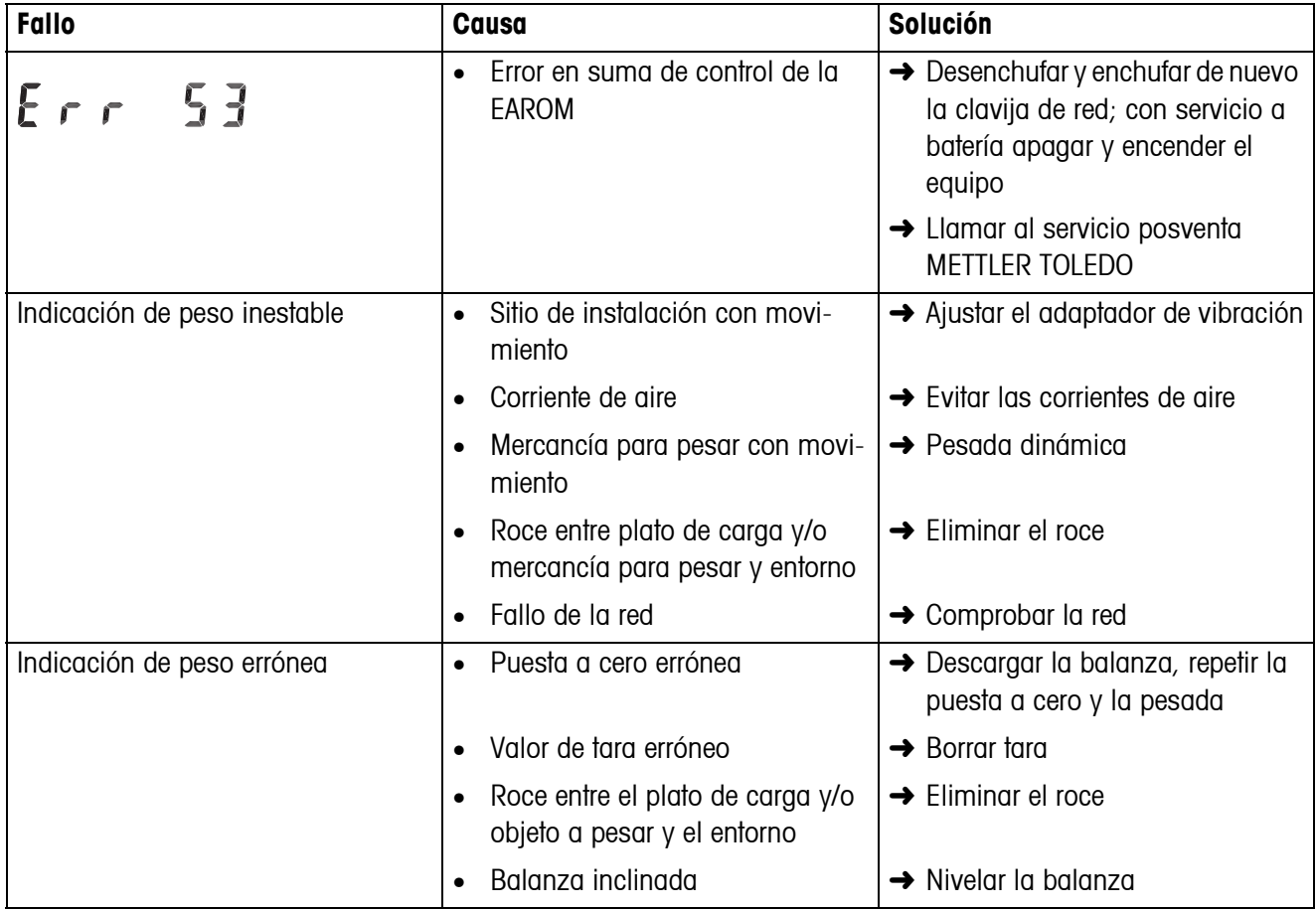

## <span id="page-34-0"></span>**6 Datos técnicos y accesorios**

## <span id="page-34-1"></span>**6.1 Datos técnicos**

#### <span id="page-34-3"></span>**6.1.1 Datos generales**

<span id="page-34-4"></span><span id="page-34-2"></span>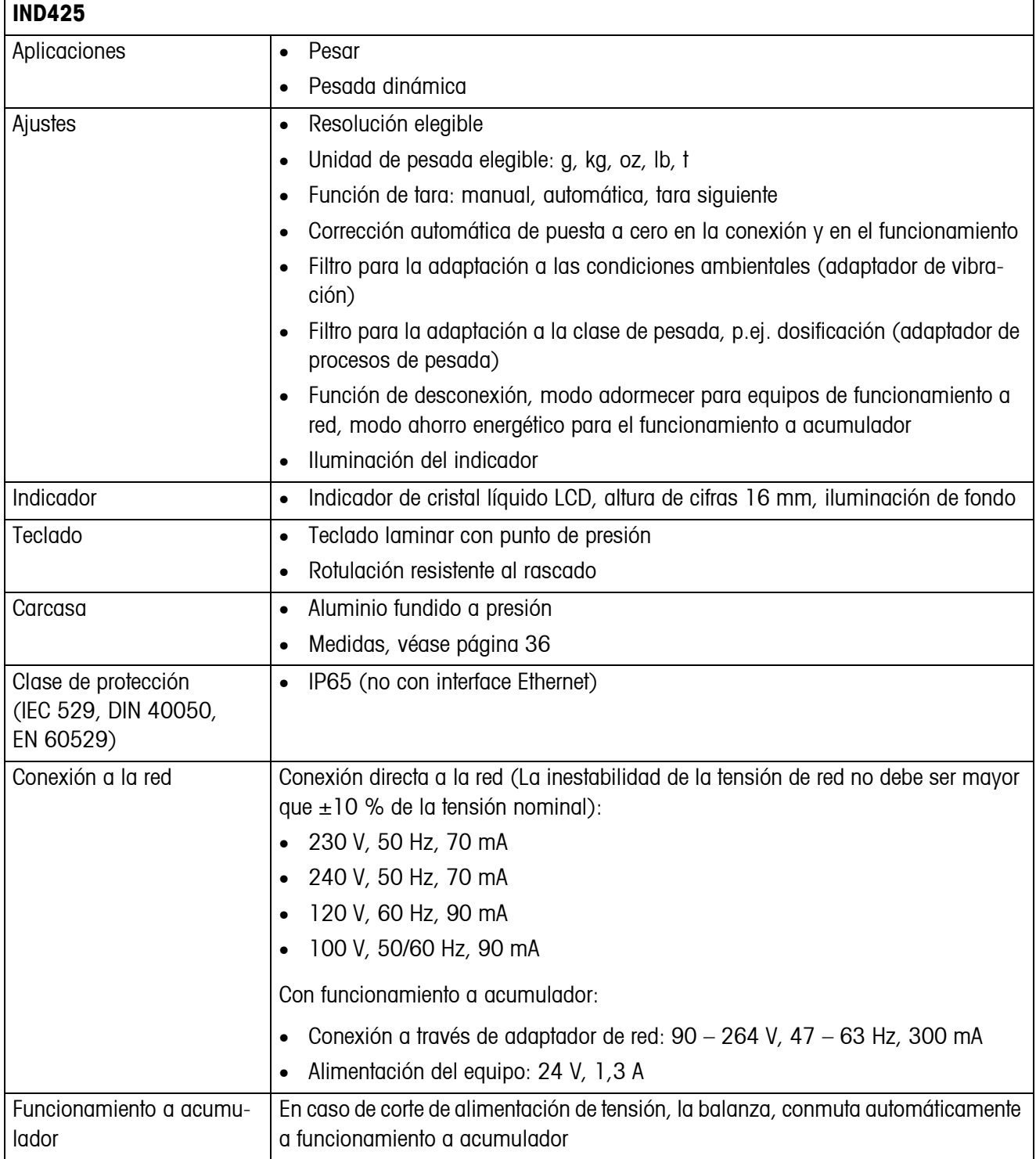

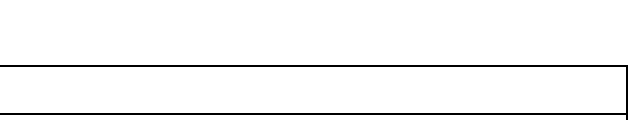

<span id="page-35-1"></span>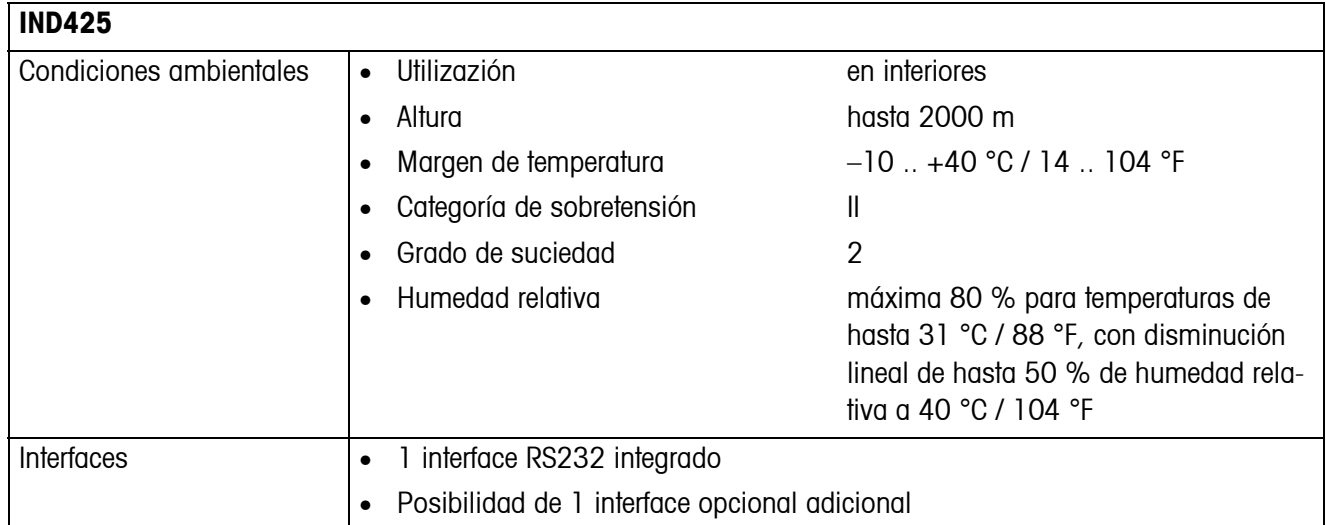

## <span id="page-35-2"></span>**6.1.2 Medidas**

<span id="page-35-0"></span>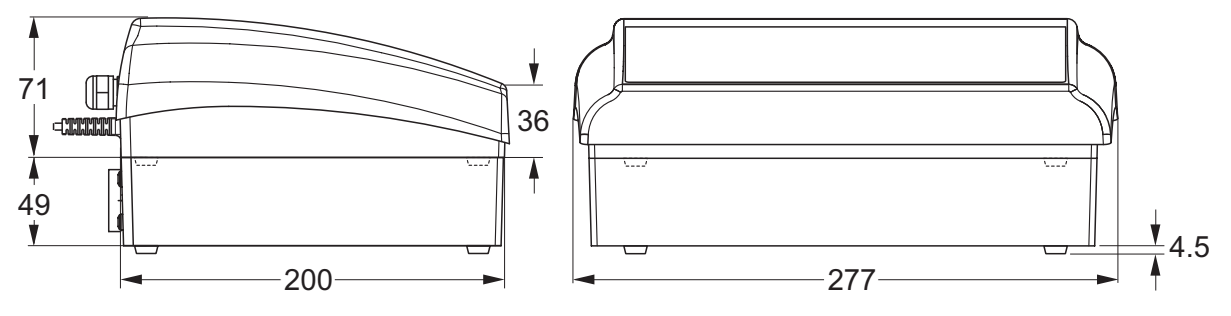

Medidas en mm

#### **6.1.3 Peso netos**

<span id="page-35-3"></span>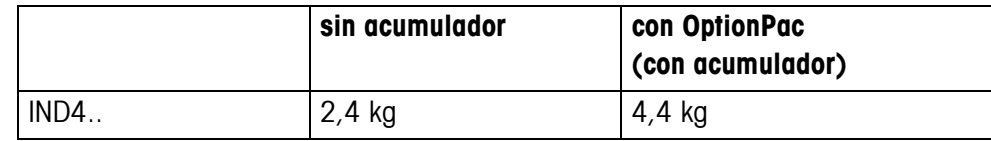

#### **6.1.4 Conectores de interface**

<span id="page-36-0"></span>Las balanzas compactas pueden equiparse con máximo 2 interfaces. Combinaciones posibles:

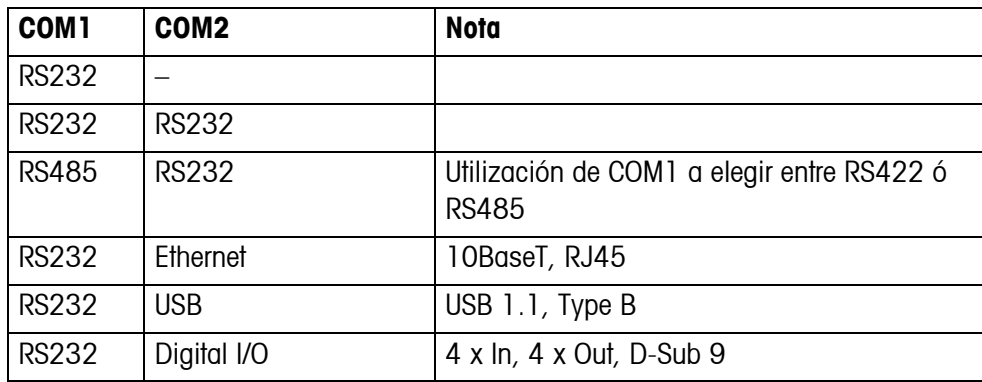

#### **6.1.5 Asignación de los conectores de interface**

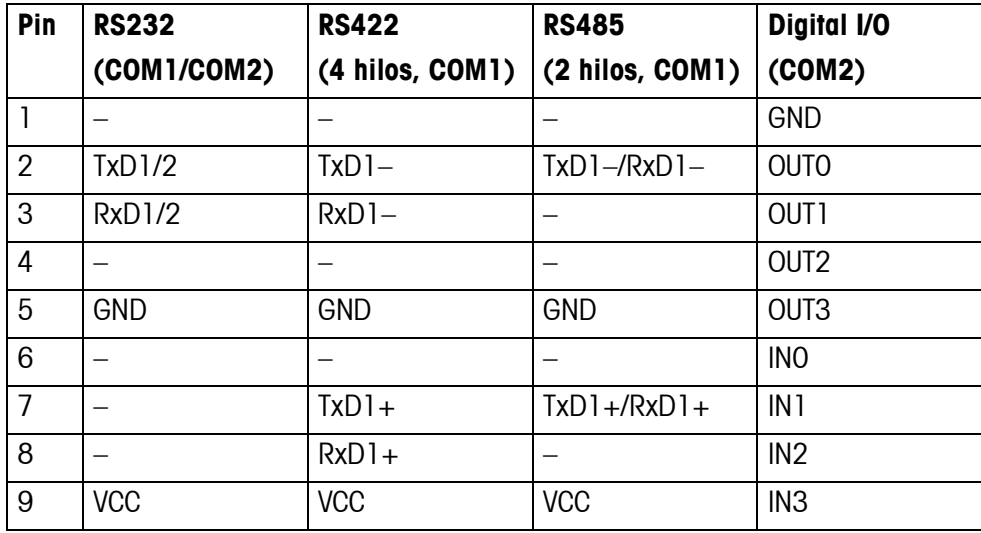

## <span id="page-37-0"></span>**6.2 Accesorios**

<span id="page-37-1"></span>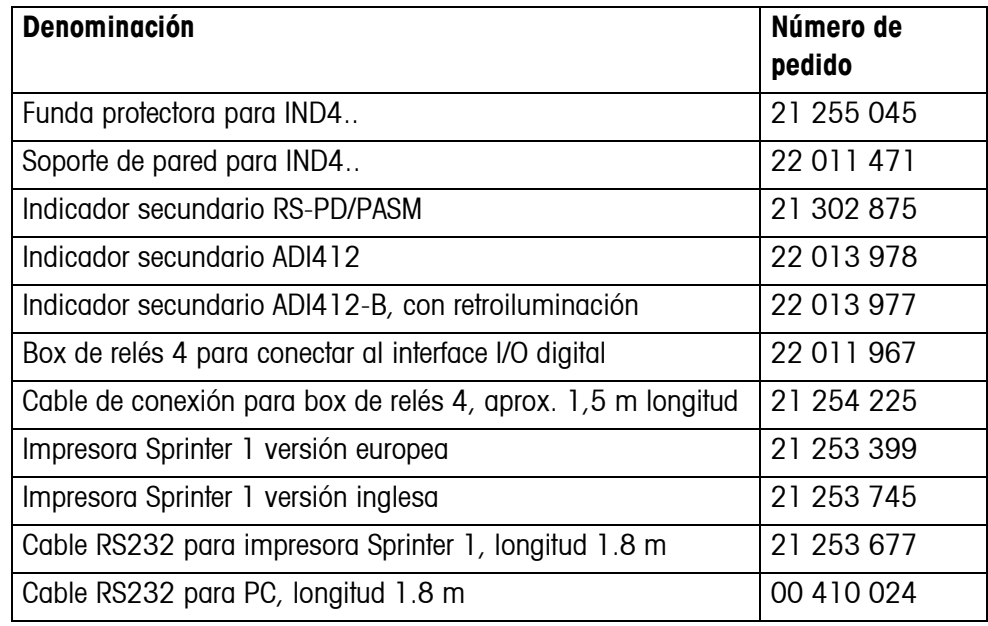

## <span id="page-38-0"></span>**7 Apéndice**

## **7.1 Pruebas de seguridad técnica**

<span id="page-38-3"></span><span id="page-38-1"></span>El terminal IND425 fue verificado por oficinas de control acreditadas. Éste ha aprobado las pruebas de seguridad técnica expuestas a continuación y lleva las respectivas marcas de control. La producción está sujeta al control de fabricación a través de las autoridades de control.

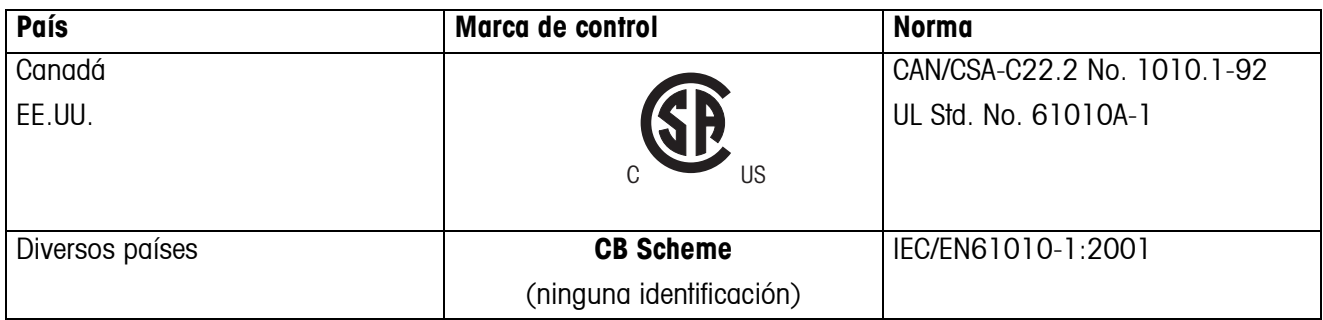

## **7.2 Tablas valores Geo**

<span id="page-38-2"></span>El valor Geo en balanzas certificadas por el fabricante indica para que país o para que zona geográfica se ha certificada la balanza. El valor Geo ajustado se en la balanza (p. ej. "Geo 18") se indica brevemente después de la conexión, o está indicado en una etiqueta.

La tabla **Valores Geo 3000e** contiene los valores Geo para los países europeos.

La tabla **Valores Geo 6000e/7500e** contiene los valores Geo para las distintas zonas de gravitación.

#### **7.2.1 Valores Geo 3000e, OIML Clase III (Países europeos)**

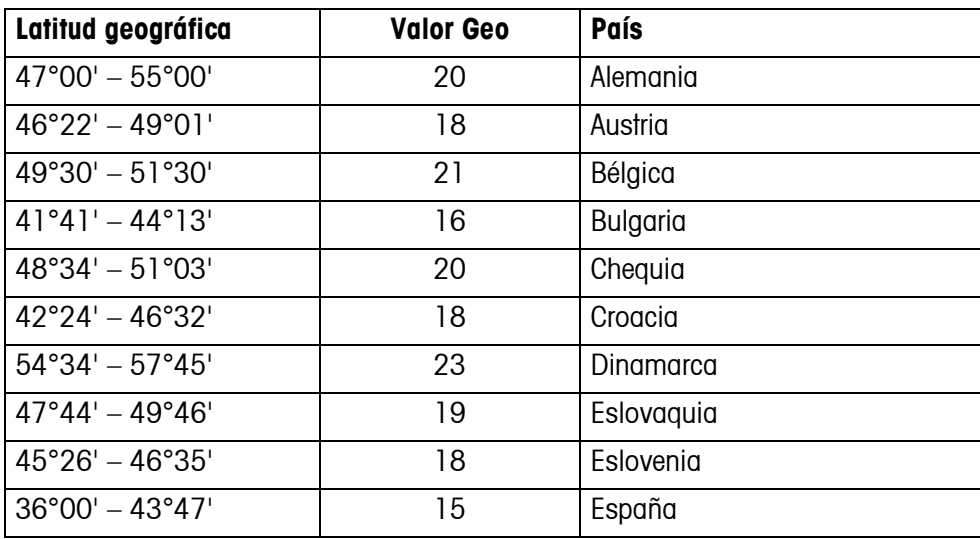

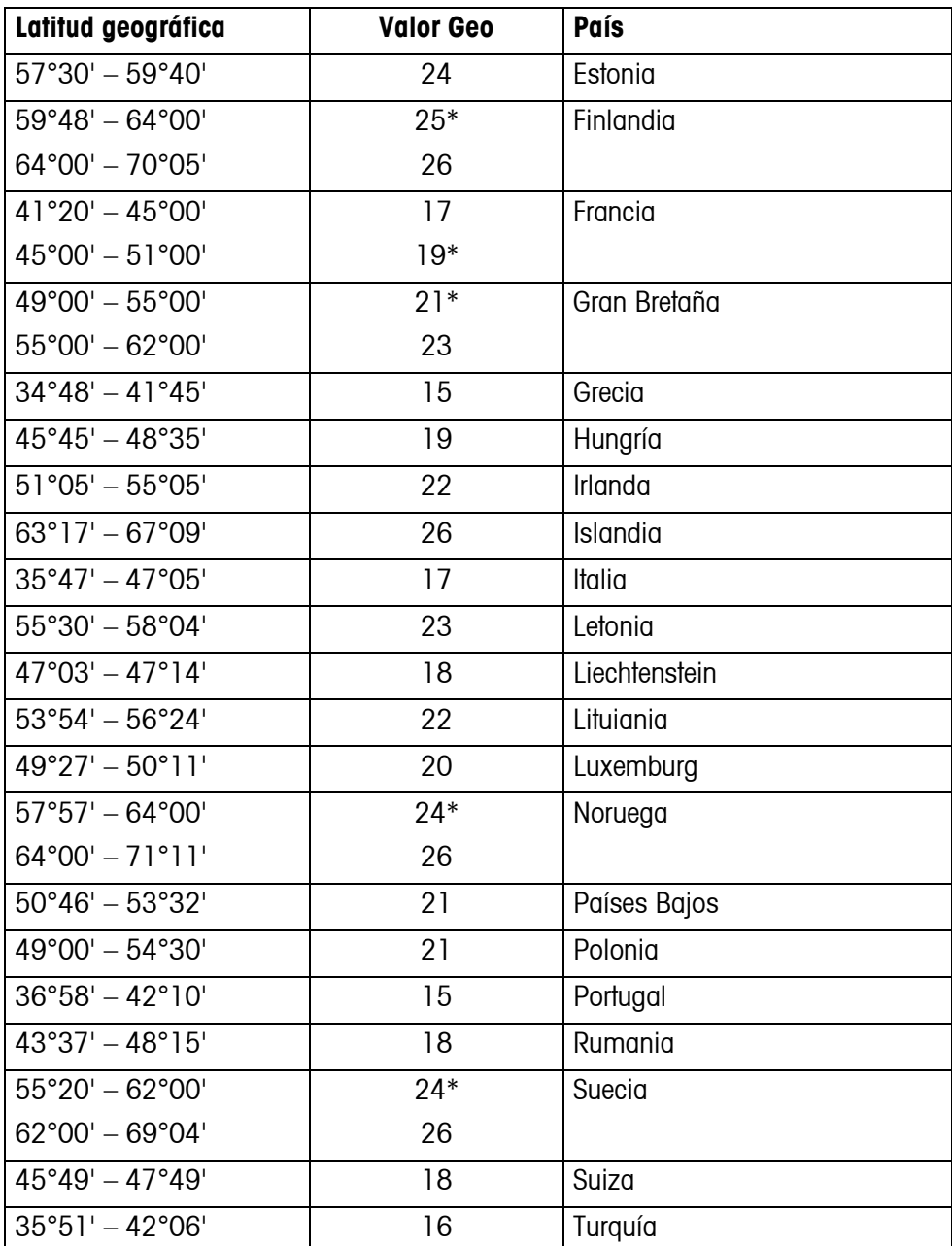

\* ajuste de fábrica

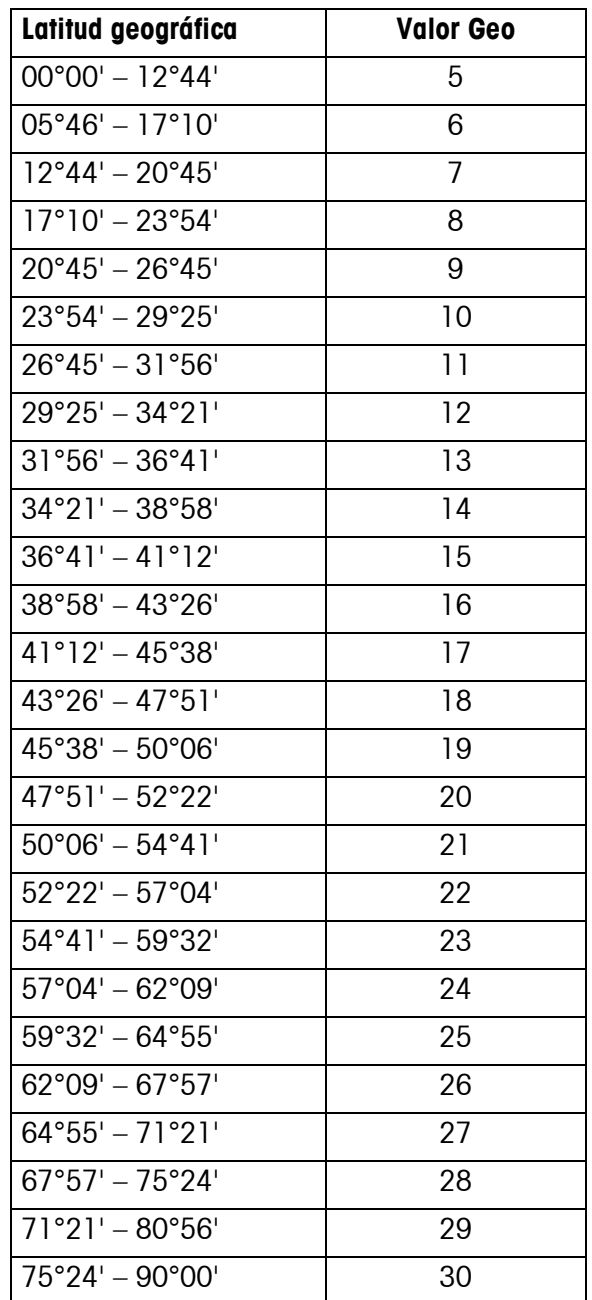

### **7.2.2 Valores Geo 6000e/7500e OIML Class III (Altura** ≤**1000 m)**

# <span id="page-41-0"></span>**8 Alfabético**

### **A**

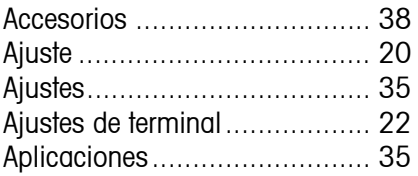

### **C**

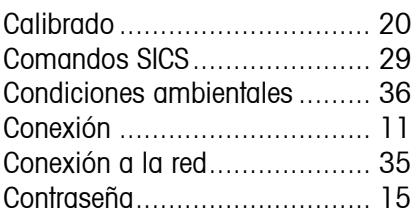

### **D**

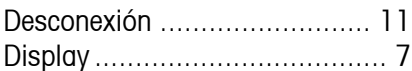

### **E**

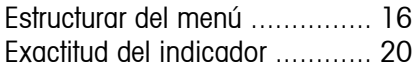

## **F**

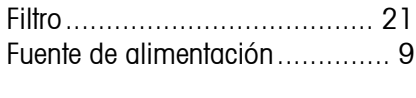

## **I**

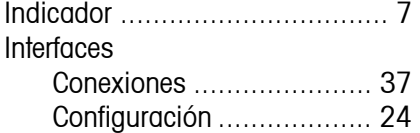

#### **M**

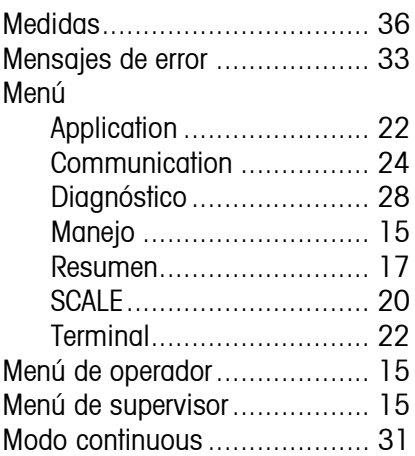

## **O** [Opciones ............................5,](#page-4-1) [26](#page-25-1)

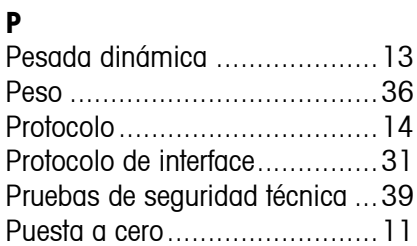

#### **R**  $R<sub>ε</sub>$

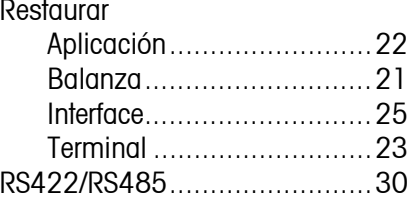

#### **T** Tara

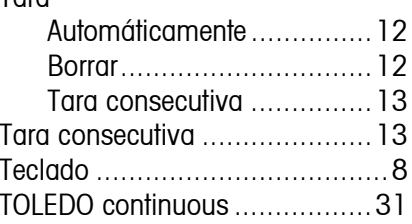

## **U**

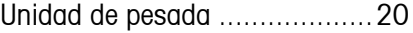

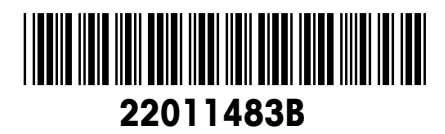

Reservadas las modificaciones técnicas © Mettler-Toledo (Albstadt) GmbH 05/08 Printed in Germany 22011483B

**Mettler-Toledo (Albstadt) GmbH** D-72458 Albstadt Tel. ++49-7431-14 0, Fax ++49-7431-14 232 Internet: http://www.mt.com